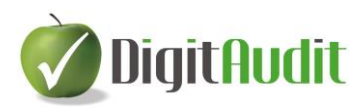

# Módszertani útmutató Tervezés – Kockázatbecslés

# Tartalom

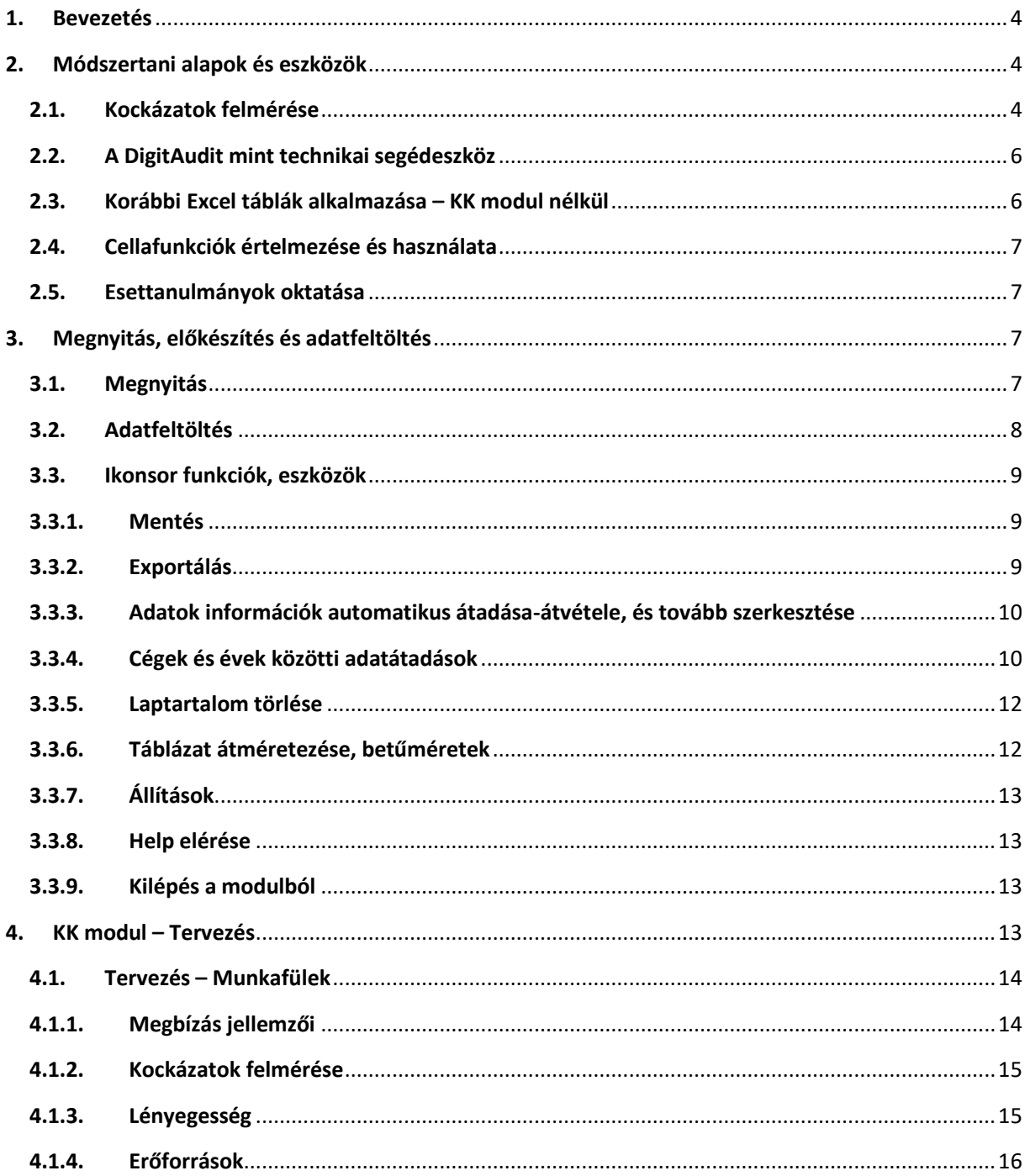

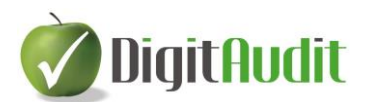

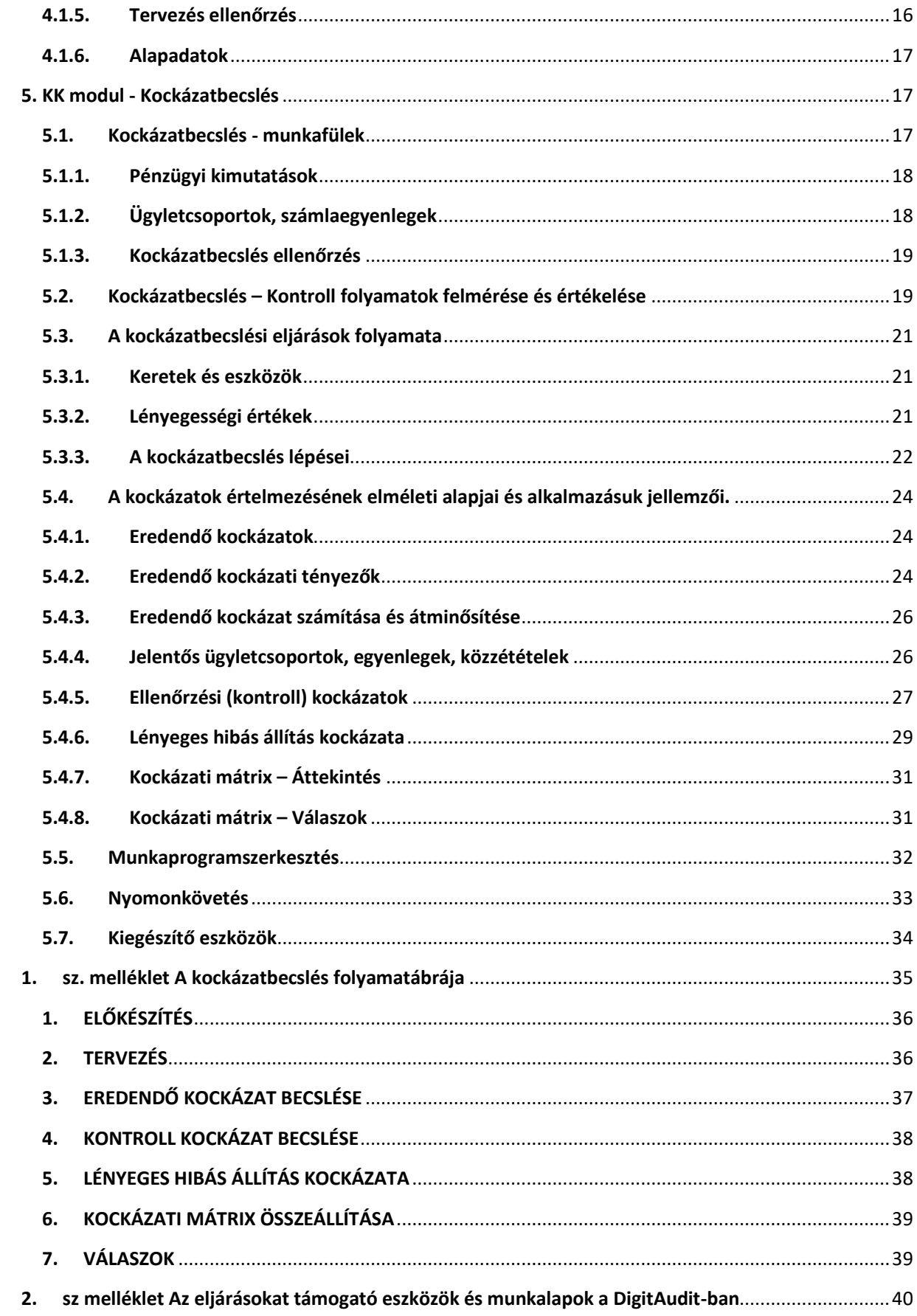

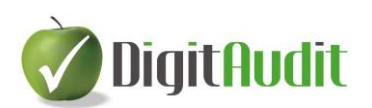

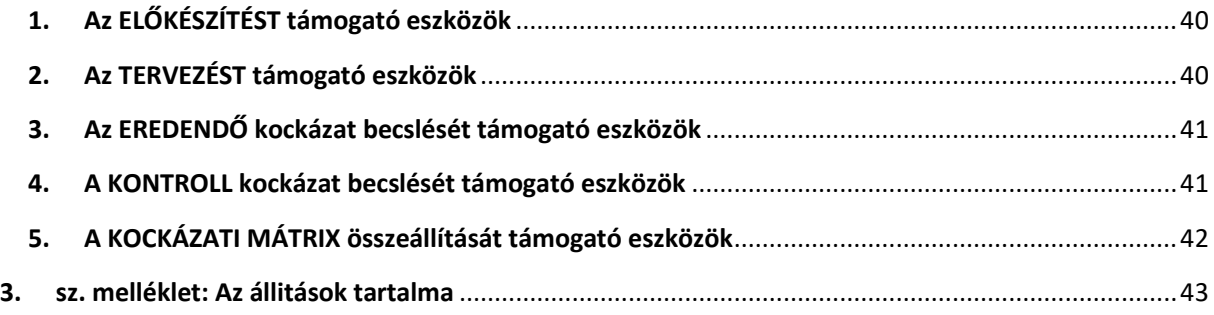

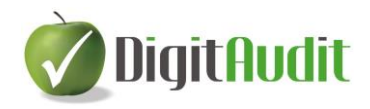

# <span id="page-3-0"></span>**1. Bevezetés**

A **DigitAudit** kockázatbecslési technológiáját két évvel ezelőtt már átalakítottuk, követtük az IFAC ajánlás gondolatmenetét. A korábban megvalósított technológiai újítások lehetővé tették számunkra, hogy az új elmélethez igazíthassuk a felhasználói felületeket is. Ez azt jelentette, hogy a **DigitAudit** program technikai fejlesztése kisebb mértékű volt, mint a szakmai, elméleti kérdések feldolgozása.

**Tehát a DigitAudit felhasználói az elméleti anyag megismerésére koncentrálhatnak 2023-ban, mert a technológia és a logikai gondolatmenet már 2021. óta ismert lehet számukra.**

Az újrafogalmazott ISA 315-ös témaszámú, "A lényeges hibás állítások kockázatának azonosítása és felmérése" című standardban megjelent követelményeket a Magyar Könyvvizsgálói Kamara tagjainak a 2023. január 1-jén, vagy azt követően kezdődő üzleti évek könyvvizsgálatára kell alkalmazni. Az újrafogalmazott standard több jelentős módosítást is tartalmazott. A módosítások jellege döntő részben elméleti és fogalmi változásokat, új fogalmak megjelenését, valamint az eljárások gyakorlati végrehajtásának szempontjait (pl. "méretre szabhatóság") és hangsúly eltolódásokat (Pl. információs rendszer és kommunikáció) jelentettek. <sup>1</sup> A kihívások az elméleti háttér újra gondolására késztettek bennünket is. Az elméleti áttekintés részletes bemutatását tartalmazta a 2022. évi kamarai kötelező oktatás is.

A **DigitAudit** módszertani útmutatójának célja, hogy bemutassa a program eszközeit, melyekkel

- a folyamatos könyvvizsgálat részére megjelenítjük a számviteli és elemzési kontrollokat,
- lépésről-lépésre lehetőséget adunk a könyvvizsgálati megítélés végrehajtására,
- visszacsatoljuk a döntések eredményét a könyvvizsgálati dokumentáció részletes és összevont munkalapjaira.

# <span id="page-3-1"></span>**2. Módszertani alapok és eszközök**

#### <span id="page-3-2"></span>**2.1. Kockázatok felmérése 2**

**.** 

*Kockázatfelmérési eljárások* – Az akár csalásból, akár hibából eredő lényeges hibás állításnak a pénzügyi kimutatások és az állítások szintjén fennálló kockázatainak azonosítása és felmérésére céljából kialakított és végrehajtott könyvvizsgálati eljárások.

 $1A$  módszertani útmutató feltételezi, hogy a felhasználók az elméleti és módszertani alapokat készség szinten elsajátították, melynek alapját képezik a ISA 315 ismerete mellett a kamara 2022. évi kötelező oktatási anyagának vonatkozó fejezetei is.

<sup>&</sup>lt;sup>2</sup> Az újraszerkesztett ISA 315/12. (j) pontja a "kockázatfelmérési eljárások" fogalmát határozza meg. A korábbi standardban a "kockázatbecslés eljárások" fogalmát írták le.

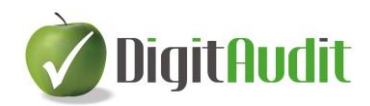

A vonatkozó standardok szerint az eljárások ismeretszerzésre irányulnak, melynek során a gazdálkodó egység és környezetének megismerésén keresztül a könyvvizsgáló fel tudja mérni a pénzügyi kimutatások és az állítások<sup>3</sup> (teljesség, létezés, pontosság és értékelés, bemutatás, átfogó) szintjén fennálló akár csalásból, akár hibából eredő *lényeges hibás állítás kockázatát.* [Az állitások tartalmát lásd](#page-42-0)  [a mellékletben](#page-42-0).

A lényeges hibás állítás kockázatait az állítások<sup>4</sup> szintjén annak érdekében mérik fel, hogy meghatározzák az elegendő és megfelelő könyvvizsgálati bizonyíték megszerzéséhez szükséges további könyvvizsgálati eljárások jellegét, ütemezését és terjedelmét. <sup>5</sup> Az állítások szintjén *a lényeges*  hibás állítás kockázatának komponensei az eredendő kockázat és az ellenőrzési kockázat<sup>6</sup>. Az *eredendő kockázat változásának mértékére* a 315. nemzetközi könyvvizsgálati standardban az "*eredendő kockázat spektrumaként*" hivatkoznak. <sup>7</sup>

*Az eredendő kockázatokat* üzleti,- és csalási kockázatok alkotják. Az *üzleti kockázat* olyan kockázat, amely olyan jelentős körülményekből, eseményekből, intézkedésekből, vagy intézkedések hiányából származik, amelyek kedvezőtlenül befolyásolhatják a gazdálkodó egység képességét a céljai elérésére és stratégiái megvalósítására, vagy olyan kockázat, amely nem megfelelő célok és stratégiák meghatározásából származik.<sup>8</sup> Csalásként értelmezendő – "a vezetésen, az irányítással megbízott személyeken, a munkavállalókon vagy harmadik feleken belüli *egy vagy több személy által szándékosan elkövetett cselekedet,* amely együtt jár a méltánytalan vagy illegális előny szerzése céljából alkalmazott megtévesztéssel. *Csalási kockázati tényezők* – olyan események vagy feltételek, amelyek ösztönzést vagy nyomást jeleznek csalás elkövetésére vonatkozóan, vagy alkalmat adnak csalás elkövetésére."<sup>9</sup>

A kockázatok felmerülhetnek a pénzügyi kimutatások szintjén, továbbá az egyes ügyletcsoportokra, a számlaegyenlegekre, és a közzétételekre vonatkozó állításokban is. Az eredendő kockázatok meghatározása az ellenőrzési kockázatok becslését megelőzi.

*Jelentős kockázat* – A lényeges hibás állítás egy azonosított kockázata:

(i) amelyre vonatkozóan az eredendő kockázat felmérése közel van az eredendő kockázat spektrumának<sup>10</sup> felső végéhez amiatt, amilyen mértékben az eredendő kockázati tényezők hatással vannak egy hibás állítás felmerülése valószínűségének és a hibás állítás felmerülése esetén a potenciális hibás állítás nagyságrendjének kombinációjára; vagy

(ii) amely az egyéb nemzetközi könyvvizsgálati standardok követelményeivel összhangban jelentős kockázatként kezelendő. *Az ellenőrzési (kontroll) kockázat* értékelése a beazonosított eredendő kockázattal járó veszély, veszteség csökkentési lehetőségének szintjét jelenti, és arra

<sup>3</sup> Az IFAC ajánlás javaslatot tesz a standardokban leírt állítások úgynevezett kombinált értelmezésére (1. kötet 96. oldal). Ennek lehetősége az újrafogalmazott standard ISA 315/A189. pontjában is megtalálható.

<sup>4</sup> ISA315/12. (a)

 $5$  ISA315/5.

 $6$  ISA315/4. 7 ISA315/5.

<sup>8</sup> ISA315/12. (b)

<sup>&</sup>lt;sup>9</sup> ISA 240.11

<sup>&</sup>lt;sup>10</sup> Spektrum: színkép, rezgés összetevőinek összessége, sugárzás energiaeloszlása, széles választék, sok lehetőség.

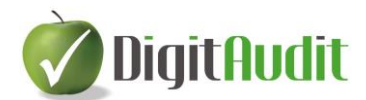

a kérdésre válaszol, hogy a vezetés által bevezetett kontrollok milyen mértékben mérsékelik a lényeges hibás állítás előfordulásának kockázatát.<sup>11</sup>

*Jelentős ügyletcsoport, számlaegyenleg vagy közzététel* – Olyan ügyletcsoport, számlaegyenleg vagy közzététel, amelyre vonatkozóan egy vagy több releváns állítás van. <sup>12</sup>

*A feltárási kockázat* a könyvvizsgáló eredendő és ellenőrzési kockázatokra adott válaszainak, azaz a választott módszerek kockázatfeltáró képességének kockázata.

#### <span id="page-5-0"></span>**2.2. A DigitAudit mint technikai segédeszköz**

A **DigitAudit** programban már 2021-ben alkalmazásba vettük az IFAC ajánlás, továbbá a kamara által kiadott módszertani segédlet javaslatait. Az újrafogalmazott ISA 315 témája volt a 2022. kötelező oktatás tananyagának is. Fontos tehát, hogy a szoftverrel egészében megvalósíthatók az ajánlások eljárásai, de a rendszer egyúttal nyitott technikai segédeszköz és a felhasználók egyedi megoldásait is támogatja. A fejlesztők további szándéka szerint a kockázatbecslő modullal az MKVK és az IFAC módszertani kiadványokban szereplő példák és esettanulmányok közvetlenül is alkalmazhatókká váltak az eljárások megismeréséhez és begyakorlásához. A **DigitAudit** biztosítja továbbá a legkülönbözőbb adatok megjelenítését az eljárás folyamán és lehetővé teszi a kockázatbecslések eredményeinek átadását is a program más moduljai számára. Az alkalmazással lehetőség van többek között

- a kockázatbecslések,- a lényegességi küszöbérték számítások eredményeinek **átadására** 
	- o a munkafeladatok szerkesztéséhez,
	- o a mintavételezéshez,
	- o a könyvvizsgálati munkalapokon történő megjelenítéshez,
	- o az eljárások nyomon követéséhez,
	- o a csoportmunka támogatásához,
	- o a könyvvizsgálati dosszié összeállításához.
	- a kockázatbecslési modul **átveszi** 
		- o a beszámoló kimutatások értékadatait,
		- o a munkafeladatok megfogalmazását,
		- o a könyvvizsgálati munkalapok közvetlen elérési útjait.

**A kockázatbecslő modulban lehetőséget biztosítottunk arra is, hogy a különböző cégévekben szerkesztett szövegek** *a felhasználók jóváhagyásával átadhatók legyenek más cégévek* **– pl. cégcsoporton belül alkalmazott - hasonló eljárásainak támogatására is.**

#### <span id="page-5-1"></span>**2.3. Korábbi Excel táblák alkalmazása – KK modul nélkül**

A fejlesztő továbbra is javasolják az Excel táblarendszerekről történő átállást a **KK modulra,** melynek számos előnyét, például a kockázatbecslések szövegezésének átadás-átvételét alkalmazhatják a

 $11$  ISA315/12. (I)

<sup>12</sup> ISA315/12. (k)

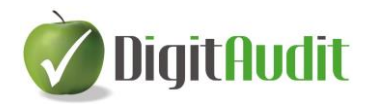

cégévek, de akár az azonos módon értékelhető cégek vonatkozásában is az átvételek jóváhagyása mellett. A javaslatunk hangsúlyozása mellett a 2023-as modulban is elérhetők az Excel-ben történő kockázatbecslés munkalapjai.

A **KK modul** a 2021. évi verzióban jelent meg, és alapértelmezettként lett beállítva. **A KK modul** és a korábbi Excel alapú tervezés-kockázatbecslést a **Nyitó oldal/Beállítások/Általános** ablakban a "Kockázattervezéshez NEM a KK modult használjuk" pipálással lehet beállítani, vagy visszaállítani. A **KK modul** akkor aktív, ha nincs pipa, az Excel alapú kockázattervezés akkor aktív, ha van pipa.

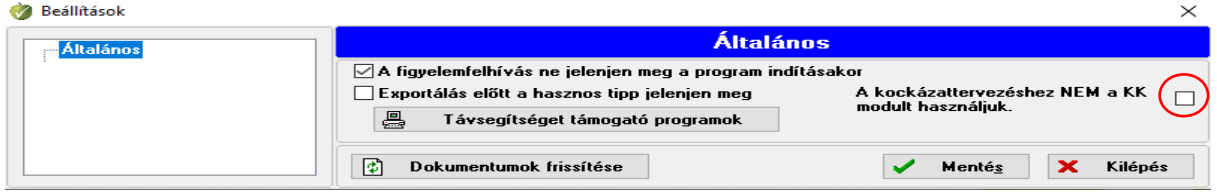

<span id="page-6-0"></span>**2.4. Cellafunkciók értelmezése és használata**

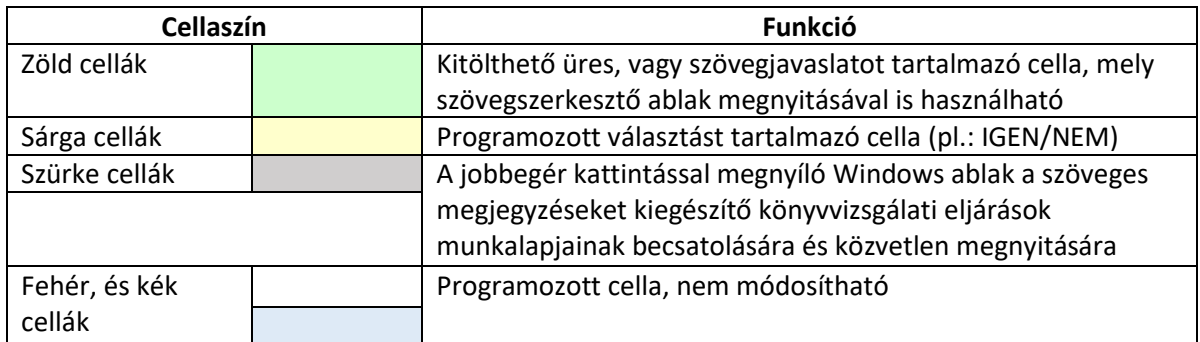

A **KK modul** négy cella színt alkalmaz az alábbi funkciókkal:

#### <span id="page-6-1"></span>**2.5. Esettanulmányok oktatása**

A **KK modul** gyakorlati alkalmazásáról esettanulmányok állnak rendelkezésre, melyeket az egyéni és kiscsoportos **Tervezés-Kockázatbecslések** oktatásaink keretében mutatunk be. Az oktatás megrendelhető a <https://digitaudit.hu/oktatasok/> oldalon.

# <span id="page-6-2"></span>**3. Megnyitás, előkészítés és adatfeltöltés**

#### <span id="page-6-3"></span>**3.1. Megnyitás**

A **DigitAudit Dokumentumkezelő** ablakában a **KK** ikonnal nyitható meg a **Tervezés – Kockázatbecslés** modul, melynek rövidített elnevezése "KK modul".

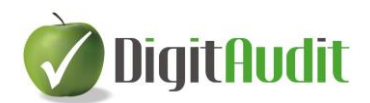

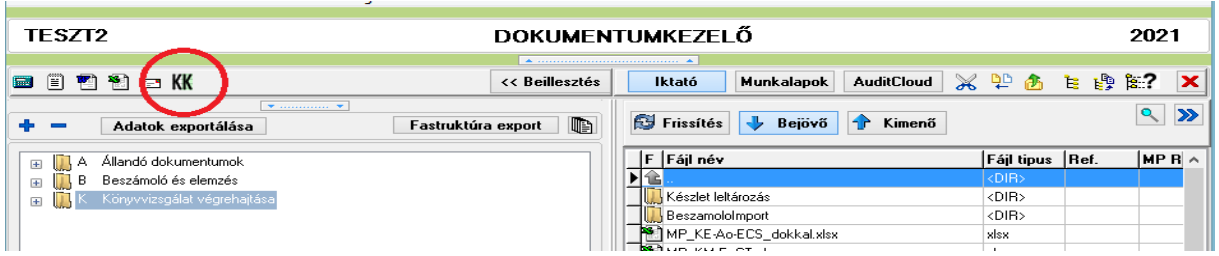

A **KK modul** használata helyettesíti a korábban Excel táblákkal végzett eljárásokat (KK-08, KK-08-01, KK-08-02, KK-08-03, KK-09, KK-10).

#### <span id="page-7-0"></span>**3.2. Adatfeltöltés**

**Az alábbiakban leírt lépésekben nincs újdonság, azért kerültek itt ismertetésre, hogy felhívjuk a felhasználók figyelmét az adatfeltöltés szükségességére és módjára.**

A **Tervezés - Kockázatbecslés** fejezeteinek alkalmazását megelőzően a felhasználónak el kell készítenie a tervezési időszakában (jellemzően a tárgyév 07- 11 hónapjában) az alábbi eljárásokat:

- El kell végezni a **Beszámoló-kimutatások összeállítása** ablakban a tárgyévet megelőző év **Lezárt** időszakának átvételét, vagy ennek hiányában a megelőző évi mérleg és

ար<br>+լբ eredménykimutatások adatainak rögzítését az **Előző évi értékek megadása** ikonnal megnyíló ablakokban.

- A kockázatbecslés tervezett lényegességi küszöbértékeinek megállapításához a program az előző évi adatokat veszi alapul alapértelmezésben. Amennyiben a Lényegességi értékek meghatározásánál nem az Előző évi adatot használják fel, mert nem alkalmasak, akkor legalább a kiválasztott tényező megtervezésére vonatkozóan önálló számítást kell elvégeznie a felhasználónak,
- El kell készíteni a tárgyévi időszakos (pl. 01-06 havi, 01-09 havi) főkönyvi kivonatának felhasználásával az előző évhez képest új főkönyvi számlaszámainak paraméterezését, azaz a mérleg, eredménykimutatás tételeihez rendelését.
- Végre kell hajtani a paraméterezés Mentését és az adatok exportálását is.

Az adatok exportálása **nem új funkció**, mely elvégezhető a **Dokumentumkezelőben** található

Adatok exportálása szöveges ikonnal és a **Beszámoló – kimutatások összeállítása** nevű ablak Ex

exportálás ikonjával is. Mindkét ikon azonos eljárással helyezi el a **KK modulban** végrehajtott lépések adatainak megjelenítését a program által támogatott Excel munkalapokon.

Az exportálással feltöltésre kerülő Excel fájlok két típusát különböztetjük meg, egyrészt úgynevezett **Normál** típusút, másrészt úgynevezett **Munkalapok** típusút. A két típus közötti választást a Felhasználó az **Exportálási művelet** rádió gombjának használatával tudja végrehajtani. A **Normál** típusúak a **Könyvvizsgálati dosszié-**ban (fastruktúrában) áthúzás nélkül megjelenő standard fájlok, a **Munkalap** típusúak pedig a **Dokumentumkezelő** jobb oldalán található minta **Munkalapok** közül a bal oldali fastruktúrába áthúzott (egyedileg alkalmazott) fájlokat jelentik. A felhasználó által megjelölt fájl

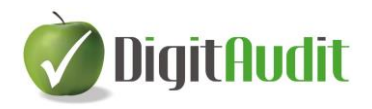

csoportokba történő exportálást (adat feltöltést) az Exportálás  $\Box$  Exportálás gombbal lehet elindítani.

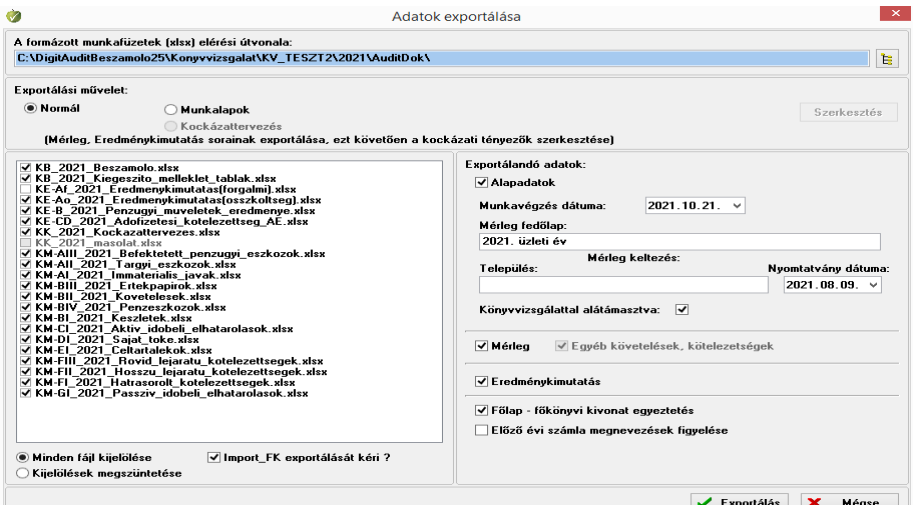

#### <span id="page-8-0"></span>**3.3. Ikonsor funkciók, eszközök**

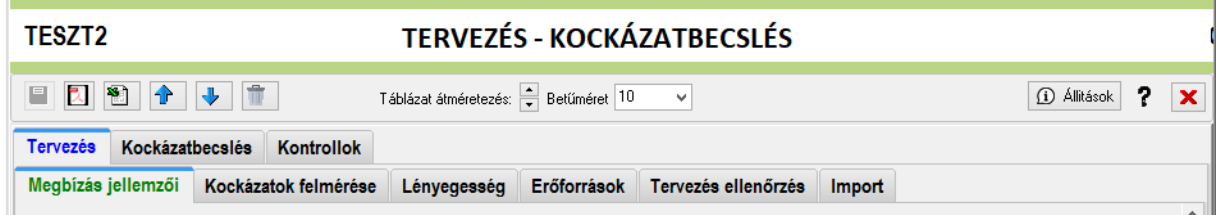

#### **3.3.1. Mentés**

<span id="page-8-1"></span>A KK modulon végrehajtott bármely felhasználói módosítás esetén a legelső mentés ikon **kék** kék színűre **ibb** vált. A modulból történő kilépéskor a felhasználót a program figyelmezteti a mentés alkalmazására, vagy elvetésére.

#### **3.3.2. Exportálás**

<span id="page-8-2"></span>A **KK modul** munkalapjainak pillanatnyi állapotát a bal felső ikonsoron található PDF és Excel ikonokkal lehet exportálni. Az exportálásokat a program a **Dokumentumkezelő / Iktató / Bejövő / Eredeti** felületére (mappájába) fogja menteni. Az exportálások célja a megjelenítés és a dokumentálás, vagy a felhasználó döntésétől függően további eljárások elvégzése az Excel programmal, amennyiben ez szükségessé válna.

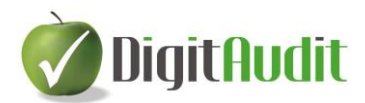

#### **3.3.3. Adatok információk automatikus átadása-átvétele, és tovább szerkesztése**

<span id="page-9-0"></span>A **Tervezés-Kockázatbecslés** munkafüleken az egyes becsléseket, szöveges meghatározásokat egyszer kell végrehajtani, az információk továbbítása automatikusan történik.

A munkafüleken fejezetenként előállított **Kockázati mátrixban** rögzített döntéseket és válaszokat a

program megjeleníti a **Munkaprogramszerkesztő**-ben, az **IMI** ikonnal megnyitható ablakban is, ahol lehetőség van a válaszok további szövegezésére, és az esetleges pontosításokra is.

A **Munkaprogramszerkesztő**-ben és a **KK modul Kockázatbecslés** füleinek **Kockázati mátrix**-án végrehajtott szerkesztések oda-vissza megjelennek mindkét modulban.

A szöveg átadásokat és másolásokat a **Munkaprogramszerkesztő** munkafeladataihoz, vagy/és a **Kockázati mátrixba** a

- **Ctrl-c**(kijelölt szöveg vágólapra helyezése)
- **Ctrl-x** (kijelölt szöveg kivágása és vágólapra helyezése)
- **Ctrl-v** (vágólapra helyezett szöveg bemásolása) és a

billentyű kombinációkkal lehet megvalósítani.

**.** 

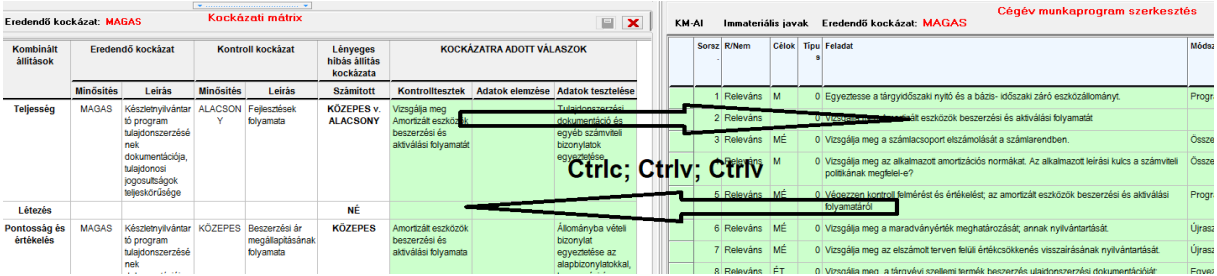

#### **3.3.4. Cégek és évek közötti adatátadások**

<span id="page-9-1"></span>A **KK modul** alkalmazásával lehetőség van az elvégzett eljárások során tett megállapítások és döntések teljes körű átadására az egyes cégévek<sup>13</sup> és a különböző cégek között is. Ez tehát azt jelenti, hogy az ismétlődő könyvvizsgálati eljárások során elkészített szöveges megállapításokat, hivatkozásokat, döntéseket meg lehet jeleníteni más cégévek és más cégek **KK moduljában**. Az adatok átadás átvétele nem jelenti a cégek törzsadatainak és a mérleg, eredménykimutatás adatoknak az átadás-átvételét. Az adatátadások és átvételek növelhetik az ismétlődő könyvvizsgálati eljárások hatékonyságát. Az átadás-

átvételeket a KK modulon belül lehet végrehajtani a felső ikonsoron található **igy katalisztán kisel** ikonokkal.

| Táblázat átméretezés: $\frac{1}{\sqrt{2}}$ Betűméret 10 $\sqrt{2}$<br>目の図書のます |  |  |                                     |  |                                                                                                |  |  |  |  |  |  |
|-------------------------------------------------------------------------------|--|--|-------------------------------------|--|------------------------------------------------------------------------------------------------|--|--|--|--|--|--|
|                                                                               |  |  | Tervezés Kockázatbecslés Kontrollok |  |                                                                                                |  |  |  |  |  |  |
|                                                                               |  |  |                                     |  | Megbízás jellemzői Kockázatok felmérése Lényegesség Erőforrások Tervezés ellenőrzés Alapadatok |  |  |  |  |  |  |

<sup>&</sup>lt;sup>13</sup> Azonos cég megelőző évi kockázatbecslésének átvételét a program automatikusan felajánlja a követő év megnyitása és a KK modulba történő első belépéskor.

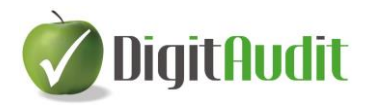

#### **Az adatátadás és átvétel végrehajtása különböző cégek között**

- a.) A felhasználó által megnyitott cégévben el kell végezni valamennyi releváns **Tervezés/Kockázatbecslés** – i eljárást, amit át akarunk adni más cégévbe.
- b.) Végre kell hajtani a KK modul mentését a **indesentival** ikonnal.
- c.) Felhasználói adatfeltöltésben elkövetett hiba esetén az Előző állapot visszatöltése ikonnal a program a megnyitott (korábban mentett) állapotot tölti vissza.
- d.) El kell készíteni az *Export KK XML* adatállományt a **ideologot**ikonra kattintással.
- e.) A program elkészíti az adatállományt és kiírja az állomány elérési útját, nevét. Pl.: *C:\DigitAudit\temp\KK\_mezok\_TESZT2\_2021\_20211021-133023.xml*

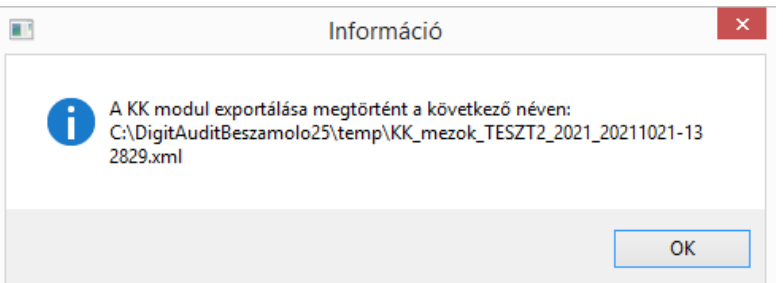

- f.) Ki kell lépni a program nyitó oldalára és be kell lépni a megfelelő cégévbe, ahova az adatokat szeretnénk átadni.
- g.) A tervezés és a kockázatbecslés adatainak átvétele előtt el kell végezni az **[Megnyitás,](#page-6-2)  [előkészítés és adatfeltöltés](#page-6-2)** fejezetben leírt eljárásokat abban a cégévben is, ahol az adatátadást végre szeretnénk hajtani.
- h.) Meg kell nyitni a **KK modult** és az *Import KK XML* ikonra kell kattintani, melynek hatására a program figyelmeztető ablakot jelenít meg, amelyben felhívja a felhasználó figyelmét az adatok átvételére és felülírására.

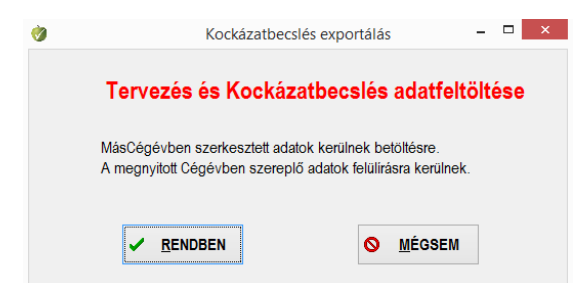

- i.) A Rendben gombra kattintás hatására a program megnyitja a példa szerinti elérési mappát (*C:\DigitAudit\temp*) , és itt ki kell választani a mentett adatokat tartalmazó XML-t, amely a példában: *KK\_mezok\_TESZT2\_2021\_20211021-133023.xml* néven volt elnevezve.
- j.) A kiválasztás és a **Megnyitás** gombra kattintás hatására az átvett adatok betöltésre kerülnek.

K)

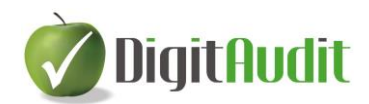

#### **Fontos kiemelni, hogy az egyes cégévekben lementett és más cégévekben visszatöltött könyvvizsgálati eljárások nem jelentik azok programozott végrehajtását is!**

A **KK modulban** a végrehajtást az egyes könyvvizsgálati eljárásoknál megjelenő **Jóváhagyás** funkcióval kell elfogadni. A könyvvizsgálati eljárások **Jóváhagyásának** mentését és átadását a program nem valósítja meg. A lementett és átadott adat állomány szintén nem tartalmazza a **Hivatkozásokat** sem. Amennyiben egy adott eljárást a könyvvizsgáló egy másik cég esetében azonos módon és azonos eredménnyel hajt végre, akkor a felhasználónak ezt jóvá kell hagynia abban a cégben is, amelyben az adatok átadásra kerültek. Ha az átvett eljárás végrehajtása a két cégben eltérő eredményű, akkor a felhasználónak az eltérő megállapítást meg kell fogalmaznia és felül kell írnia az átvett megállapítást. Továbbá, ha szükséges, a megfelelő **Hivatkozásokat** úgyszintén végre kell hajtani az átvett állományban.

#### **A programozott KK modul tehát biztosítja, hogy az átadott-átvett eljárások és az eredmény, valamint a következtetések megfogalmazása minden egyes cégévben egyediek lehessenek.**

#### **3.3.5. Laptartalom törlése**

<span id="page-11-0"></span>A menüsor tartalmazza a **Laptartalom törlésének** lehetőségét a ikonra kattintással. Ezzel a funkcióval az aktuális ablakban elvégzett módosításokat teljes körűen kitörölhetjük, ha a kitöltést elölről szeretnénk kezdeni. A végrehajtást megelőzően a program felugró ablakban hívja fel a figyelmet a következményekre és csak a **Rendben** gombra kattintás után hajtja végre a parancsot.

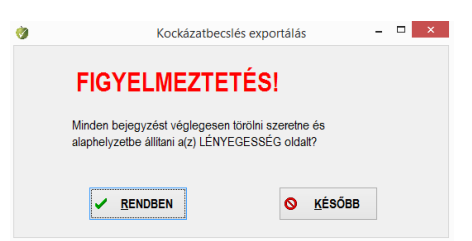

#### **3.3.6. Táblázat átméretezése, betűméretek**

<span id="page-11-1"></span>A számítógépek képernyőjének és a felhasználói alkalmazások különbözősége miatt lehetőség van a **KK modul** ablakainak méretezésére.<sup>14</sup> Az alap betűméretek 8-10-12-14 méretek lehetnek és a

Betűméret 12 v

**.** 

ablakban választhatók ki. Az alapértelmezett betűméret 12 –s.

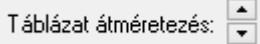

Ezen túlmenően lehetőség van a fokozatmentes nagyításra és kicsinyítésre is a ikonnal, a felefelé, vagy lefelé mutató ikonokra kattintással. Ez utóbbi lehetőséget csak átmeneti megjelenítésekhez javasoljuk és az alkalmazást követően célszerű valamely alap betűméretre visszaállítani a tábla méretezését.

<sup>&</sup>lt;sup>14</sup> A fejlesztő javasolják a FULL HDD, 1920x1080 (ajánlott) felbontást alkalmazni a magasabb szintű felhasználói élmény eléréséhez.

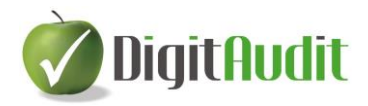

#### **3.3.7. Állítások**

<span id="page-12-0"></span>A KK modul az IFAC ajánlás és a kamarai módszertani anyagban is szereplő úgynevezett "kombinált (i) Állitások állítások" alkalmazását ajánlja a felhasználóknak. Az állítások helyes értelmezése az ikonnal megjeleníthető leírásban ellenőrizhető. A leírás tartalmazza az IFAC ajánlás kombinált állításait és a ISA 315/A190.-ben szereplő állítások tartalmi leírását is. [Az állitások tartalmát lásd a mellékletben](#page-42-0).

#### **3.3.8. Help elérése**

<span id="page-12-1"></span>A KK modul felső menüsorában található<sup>k</sup> ikonnal a programrendszer Help támogatásának **Tervezés-Kockázatbecslés** fejezete nyitható meg.

#### **3.3.9. Kilépés a modulból**

<span id="page-12-2"></span>A KK modul felső ikonsorának jobb szélső **X** ikonjával a modulból kiléphetünk. A mennyiben a felhasználó a belépés után, és a kilépés gombra kattintás előtt, bármilyen tartalmi módosítást hajtott végre, akkor a program felhívja a felhasználó figyelmét a mentés szükségességére, melyet a módosítás hatására kék színűre változó **ig a konnal lehet végrehajtani.** 

### <span id="page-12-3"></span>**4. KK modul – Tervezés**

A **KK modul Tervezés** fejezetében az alábbi alfejezetek vannak:

- Megbízás jellemzői
- Kockázatok felmérése
- Lényegesség, Erőforrások
- Tervezés ellenőrzése
- Alapadatok

**A cellafunkciók használatát és értelmezését az alapfunkcióknál leírtak szerint kell alkalmazni.**

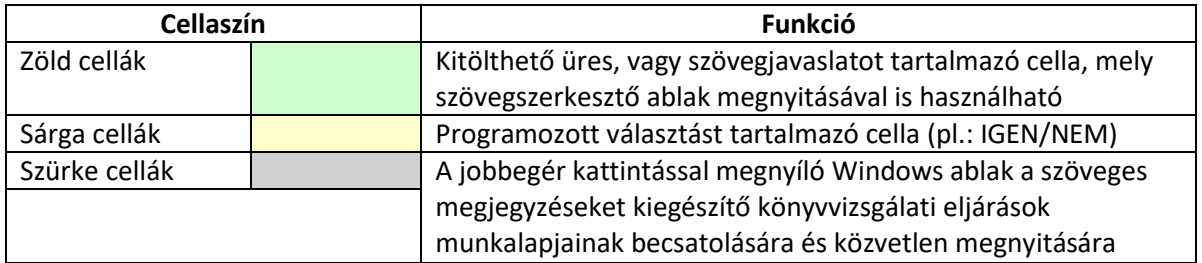

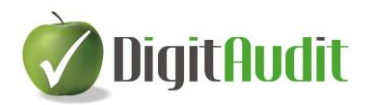

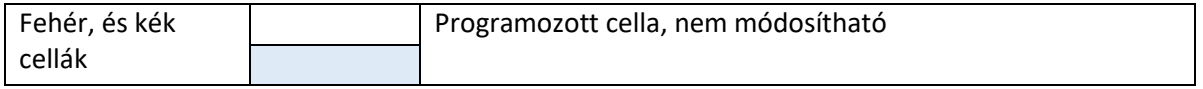

A zöld cellákban felajánlott szövegek, jellemzők felülírhatók, törölhetők.

A fejezetek mellett jobbra található sárga cellában nyomon követhetjük a jellemzők megállapításának munkamenetét a **Tervezés** és a **Kockázatbecslés** alfejezetben.

Amennyiben a program által felajánlott eljárások nem teljes körűek az adott megbízás esetében, akkor a felhasználónak lehetősége van az Excel exporton keresztül önálló munkalap szerkesztésére és annak alkalmazására.

#### **A tervezés és a kockázatbecslés végrehajtását megelőzően el kell végezni az [Megnyitás, előkészítés](#page-6-2)  [és adatfeltöltés](#page-6-2) fejezetben leírt eljárásokat!**

#### <span id="page-13-0"></span>**4.1. Tervezés – Munkafülek**

#### **4.1.1. Megbízás jellemzői**

<span id="page-13-1"></span>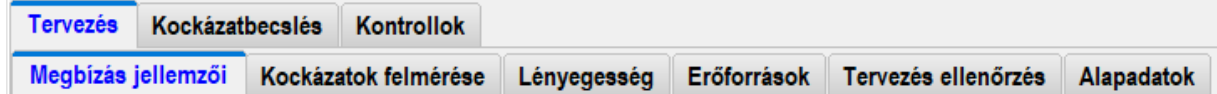

A **Megbízás jellemzői** az alábbi pontokat tartalmazza, melyeket a felhasználónak kell kitöltenie az adott megbízásra vonatkozó jellemzők megadásával.

- 1. A tervezés/módosítás ideje, indoka
- 2. A beszámoló-készítési keretelvek
- 3. Ágazatra jellemző beszámoló készítési eljárások
- 4. Alkalmazandó könyvvizsgálati standardok
- 5. Speciális jelentéstételi kötelezettségek
- 6. A pénzügyi kimutatások pénzneme
- 7. Kapcsolt viszonyból fakadó besorolás
- 8. Belső auditorok munkájára támaszkodás területe(i), mértéke
- 9. Szolgáltató szervezetek ügyfél általi alkalmazása
- 10. Korábbi könyvvizsgálat során megszerzett bizonyítékok felhasználása (első évben)
- 11. Az adatfeldolgozás szervezési jellemzője
- 12. A könyvvizsgálati tevékenység ütemezése
- 13. Egyéb jellemzők
- 14. Üzleti modell jellemzése

A folyamat végrehajtását a címek mellett, a jobb oldalon található **Jóváhagyás** gombokkal (Üres/IGEN/NÉ) lehet nyomon követni és a **Tervezés ellenőrzés**fülön lehet áttekinteni. Az Üres cellákra a **Tervezés ellenőrzésnél** piros színű szöveg hívja fel a figyelmet.

A cellafunkciók használatát és értelmezését az alapfunkcióknál leírtak szerint kell alkalmazni.

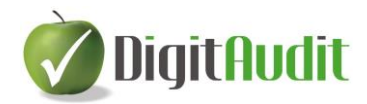

A zöld cellákban felajánlott szövegek, jellemzők felülírhatók, törölhetők.

Amennyiben a program által felajánlott eljárások nem teljes körűek az adott megbízás esetében, akkor a felhasználónak lehetősége van az Excel exporton keresztül önálló munkalap szerkesztésére és annak alkalmazására.

#### **4.1.2. Kockázatok felmérése**

<span id="page-14-0"></span>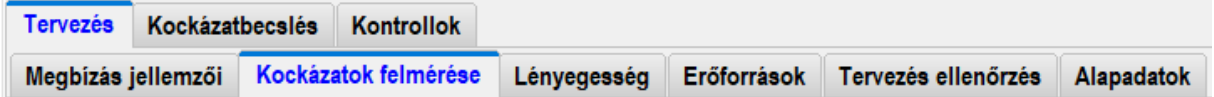

A **Kockázatok felmérése** az alábbi pontokat tartalmazza, melyeket a felhasználónak kell kitöltenie az adott megbízásra vonatkozó jellemzők megadásával.

- 1. A tervezés/módosítás ideje, indoka
- 2. A kockázatok felmérése a gazdálkodó környezetének megismerésén keresztül
- 3. Kapcsolt vállalkozások felmérése
- 4. Szabályozottság ellenőrzési teszt
- 5. Számviteli rendszer felmérése
- 6. Csalás kockázatának felmérése
- 7. Belső ellenőrzési rendszer felmérése, megismerése
- 8. Ellenőrzési rendszer, kontrollok vizsgálata
- 9. A tárgyévben kiemelt (kockázatos) adatfeldolgozási folyamat, szervezeti egység, ügyletcsoport
- 10. Információ technológiai folyamatok kockázatfelmérése
- 11. Egyéb kockázatok felmérése

A folyamat végrehajtását a címek mellett, a jobb oldalon található **Jóváhagyás** gombbal (Üres/IGEN/NÉ ) lehet nyomon követni és a **Tervezés ellenőrzés** fülön lehet áttekinteni. Az Üres cellákra a **Tervezés ellenőrzésnél** piros színű szöveg hívja fel a figyelmet.

A cellafunkciók használatát és értelmezését az alapfunkcióknál leírtak szerint kell alkalmazni.

#### **4.1.3. Lényegesség**

<span id="page-14-1"></span>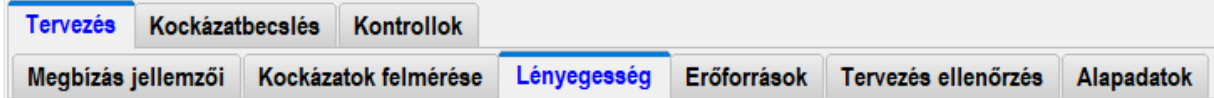

A **Lényegesség** munkafül az alábbi pontokat tartalmazza, melyeket a felhasználónak kell kitöltenie az adott megbízásra vonatkozó jellemzők megadásával.

- 1. A tervezés/módosítás ideje, indoka
- 2. Tervezés adatainak meghatározása, amennyiben nem az előző évi adatot veszik alapul.
- 3. Viszonyítási tényező kiválasztása
- 4. Súlyszám meghatározása
- 5. Viszonyítási tényező indoklása

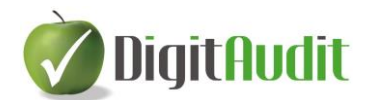

- 6. Számított lényegesség módosítása
- 7. Számított lényegesség módosításának indoklása
- 8. Végrehajtási lényegesség meghatározása
- 9. Egyértelműen elhanyagolható hibás érték meghatározása
- 10. Specifikus lényegesség alkalmazásának választása, vagy elhagyása.
- 11. Specifikus lényegesség meghatározása, amennyiben az alkalmazást választották.

A folyamat végrehajtását a címek mellett, a jobb oldalon található **Jóváhagyás** gombbal (Üres/IGEN/NÉ) lehet nyomon követni és a **Tervezés ellenőrzés**fülön lehet áttekinteni. Az Üres cellákra a **Tervezés ellenőrzésnél** piros színű szöveg hívja fel a figyelmet.

#### **4.1.4. Erőforrások**

<span id="page-15-0"></span>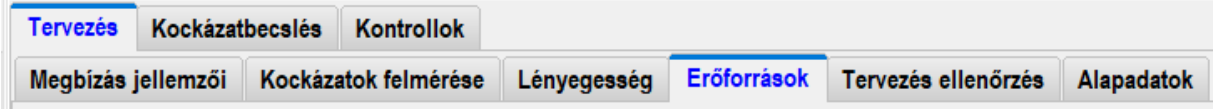

Az **Erőforrások** munkafül az alábbi pontokat tartalmazza, melyeket a felhasználónak kell kitöltenie az adott megbízásra vonatkozó jellemzők megadásával.

- 1. A tervezés/módosítás ideje, indoka
- 2. Saját erőforrások tervezése
- 3. A munkacsoport tagjaival folytatott megbeszélések
- 4. Külső szakértők munkája
- 5. Egyéb erőforrások

A folyamat végrehajtását a címek mellett a jobb oldalon található **Jóváhagyás** gombbal (Üres/IGEN/NÉ) lehet nyomon követni és a **Tervezés ellenőrzés** fülön lehet áttekinteni. Az Üres cellákra a **Tervezés ellenőrzésnél** piros szín hívja fel a figyelmet.

#### **4.1.5. Tervezés ellenőrzés**

<span id="page-15-1"></span>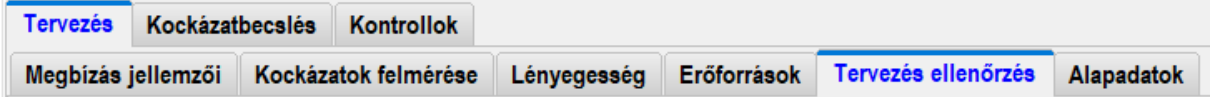

A **Tervezés ellenőrzés** munkafül áttekintést nyújt a folyamat végrehajtásáról.

Az Üres mező alapértelmezésként szerepel minden megkezdett tervezési folyamat esetében. Ebben az állapotban az áttekintő táblázat piros színnel jelzi az adott fejezetcímnél végre nem hajtott eljárás **Jóváhagyást**.

Amennyiben a felhasználó az egyes munkafülek pontjainál NÉ -t, vagy IGEN –t választott, akkor a program úgy értelmezi, hogy a feladatot a felhasználó végrehajtotta és ennek megfelelően értékelte válaszát.

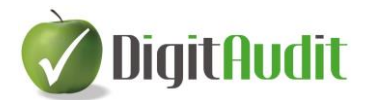

#### **4.1.6. Alapadatok**

<span id="page-16-0"></span>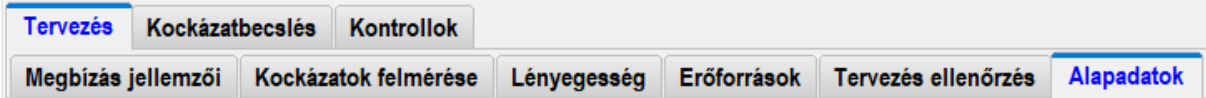

Az **Alapadatok** munkalap áttekintést ad a programban rögzített törzsadatokról, cégadatokról és a legutóbb Exportált mérleg és eredménykimutatás adatokról.

### <span id="page-16-1"></span>**5. KK modul - Kockázatbecslés**

A **KK modul Kockázatbecslés** fejezetében az alábbi alfejezetek vannak:

- Áttekintés
- Pénzügyi kimutatások
- Befektetett eszközök
- Forgó eszközök, Aktív időbeli elhatárolások
- Saját tőke, Céltartalékok, Hátra sorolt kötelezettségek
- Hosszú lejáratú kötelezettségek, Rövid lejáratú kötelezettségek, Passzív időbeli elhatárolások
- Bevételek, Teljesítmények
- Ráfordítások, költségek
- Sajátos ügyletek
- Kockázatbecslés ellenőrzés

**A tervezés és a kockázatbecslés végrehajtását megelőzően el kell végezni az [Megnyitás, előkészítés](#page-6-2)  [és adatfeltöltés](#page-6-2) fejezetben leírt eljárásokat!**

#### **5.1. Kockázatbecslés - munkafülek**

<span id="page-16-2"></span>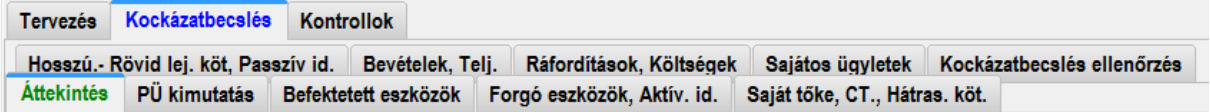

A **Kockázatbecslés** fejezet valamennyi alfejezete tartalmazza a **Tervezés/Lényegesség** munkafülön megállapított lényegességi kategóriák tervezett és tényleges adatok alapján számított értékeit.

Az **Áttekintés** munkafül kimutatásának célja a gazdálkodó eszközei,- forrásai,- bevételei, teljesítményei,- ráfordításai,- költségei,- és sajátos ügyletei egyenlegeinek összefoglaló bemutatása, továbbá viszonyszámokon keresztül történő elemzése az egyes csoportokon belül és az előző évi, valamint a tárgyévi adatok összehasonlításával.

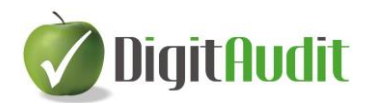

A tábla **Sajátos ügyletekre, egyenlegekre** vonatkozó konkrét fogalmi megnevezését, értékét és csoportba sorolását (Mérleg, Bevétel, Ráfordítás) a **Sajátos ügyletek** munkafülön kell a felhasználónak rögzítenie.

A cellafunkciók használatát és értelmezését az alapfunkcióknál leírtak szerint kell alkalmazni.

**Áttekintés** táblázat tartalmazza mérleg és az eredménykimutatás főcsoportjainak egyenlegeit, kiegészítve a sajátos ügyletek egyenleg adataival. A táblázat jobb szélén megjelennek az egyes vagyon elemek végrehajtási lényegességhez és az egyértelműen elhanyagolható hibához viszonyított önműködő besorolásai. A besorolásokat a sárga cellára kattintással és a besorolás átminősítésével módosíthatja. A módosítást a megjelenő zöld cellában indokolni kell. Az **Áttekintés** táblázat lényegességi értékelése és az indoklás valamennyi részletező munkafülön is meg fog jelenni és a felhasználó ezeket a legutolsó értékelésének megfelelően írhatja felül. A végső értékelés elvégezhető az **Áttekintés**, vagy a tételeket részletező munkafüleken is.

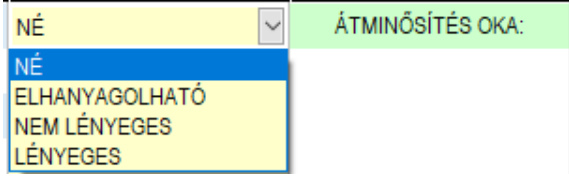

#### **5.1.1. Pénzügyi kimutatások**

<span id="page-17-0"></span>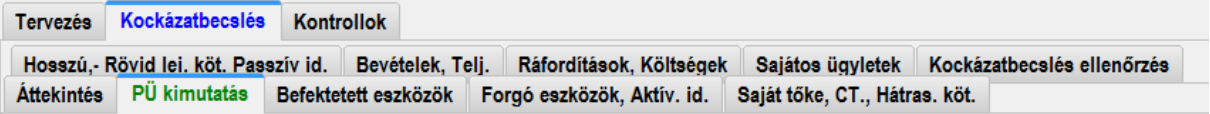

A Pénzügyi kimutatásokra jellemző átfogó

- üzleti,- és csalási kockázatok becslését
- az eredendő kockázat becslését
- a kontrollok tesztelésére vonatkozó tervezést
- a lényeges hibás állítás kockázatának becslését
- a kockázatok forrásának és következményének meghatározását,
- a kockázatok állításokra vonatkoztatott hatását,
- a kockázati mátrixot, ebben a kockázatokra adott válaszokat

a felhasználóknak a **PÜ kimutatás** munkafülön kell meghatároznia.

#### **5.1.2. Ügyletcsoportok, számlaegyenlegek**

<span id="page-17-1"></span>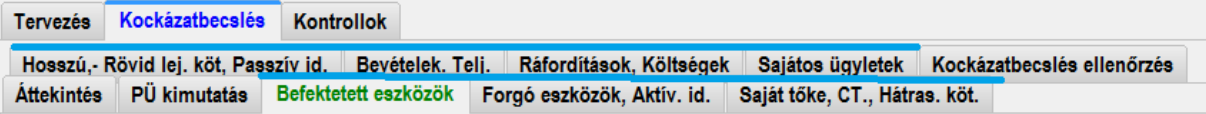

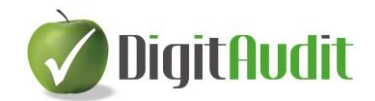

Az ügyletcsoportokra és számlaegyenlegekre vonatkozó

- üzleti,- és csalási kockázatok becslését
- az eredendő kockázat becslését
- a kontrollok tesztelésének tervezését
- a lényeges hibás állítás kockázatának becslését
- a kockázatok forrásának és következményének meghatározását,
- a kockázatok állításokra vonatkoztatott hatását,
- a kockázati mátrixot, ebben a kockázatokra adott válaszokat

a felhasználónak a mérleg és eredménykimutatások tételcsoportjaiból képzett hét különböző munkafülön kell meghatároznia. Az eljárás valamennyi munkafül esetében azonos.

A tábla **Sajátos ügyletekre, egyenlegekre** vonatkozó konkrét fogalmi megnevezését, értékét és csoportba sorolását (Mérleg, Bevétel, Ráfordítás) a **Sajátos ügyletek** munkafülön kell a felhasználónak rögzítenie.

#### **5.1.3. Kockázatbecslés ellenőrzés**

<span id="page-18-0"></span>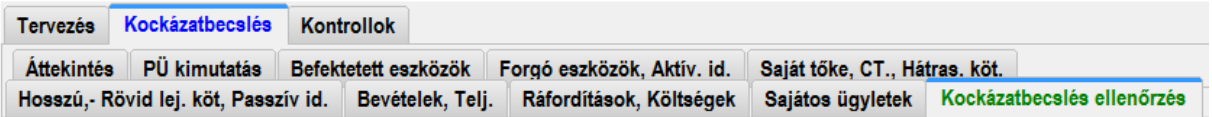

A **Kockázatbecslés ellenőrzés** munkafül áttekintést nyújt a folyamat végrehajtásáról.

Az Üres mező alapértelmezésként szerepel minden megkezdett tervezési-kockázatbecslési folyamat esetében. Ebben az állapotban az áttekintő táblázat piros színnel jelzi az adott fejezetcímnél végre nem hajtott eljárást.

Amennyiben a felhasználó az egyes munkafülek pontjainál NÉ -t, vagy IGEN –t választott, akkor a program úgy értelmezi, hogy a feladatot a felhasználó végrehajtotta és ennek megfelelően értékelte válaszát.

#### **5.2. Kockázatbecslés – Kontroll folyamatok felmérése és értékelése**

<span id="page-18-1"></span>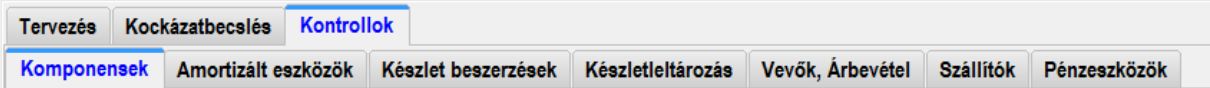

A **Kockázatbecslés/Lényeges hibás állítás kockázatának becslése** során végrehajtandó **Kontroll folyamatok** felméréséhez és értékeléséhez kapcsolódó munkafüleket külön csoportban jelenítettük meg.

A munkafüleket a kontroll összetevőket áttekintő, **Komponensek** elnevezésű munkafülön és további kiemelt, és Egyéb megnevezésű (előre meg nem határozott) kontrollfolyamat felméréséhez készítettük elő, melyek az alábbiak:

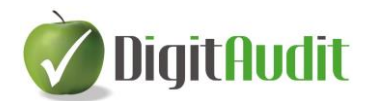

- Komponensek

#### Alfejezetei:

- o Kontrollkörnyezet
- o Kockázatbecslési folyamat
- o Releváns információs rendszer, …
- o Kontrolltevékenységek
- o Figyelemmel kísérés
- Amortizált eszközök
- Készlet beszerzések
- Készletleltározás
- Vevők, Árbevétel
- Szállítók
- Pénzeszközök
- Munkabérek
- Egyéb megnevezés\*\*

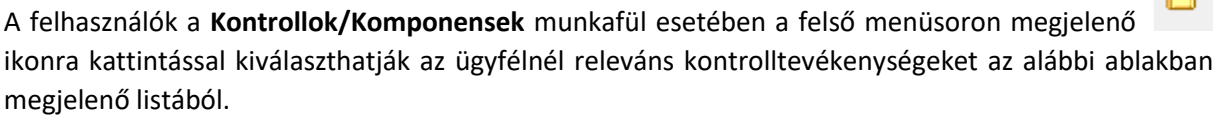

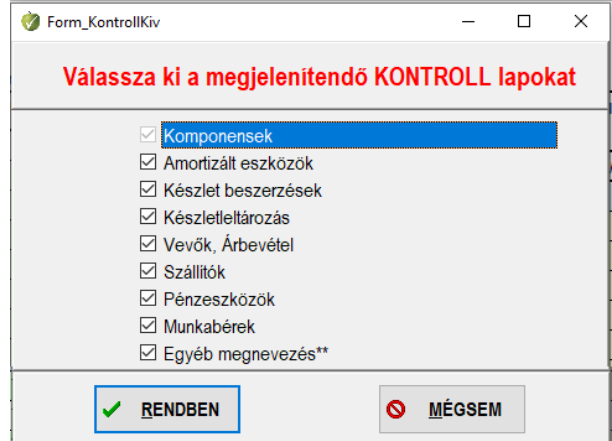

A kiválasztást követően csak az ügyfélre jellemző kontrolltevékenységet felmérő fülek fognak megjelenni. Amennyiben szükséges a kiválasztás módosítható.

Az egyes munkafülek fejlécei azonos mezőket tartalmaznak.

A cellafunkciók használatát és értelmezését az alapfunkcióknál leírtak szerint kell alkalmazni.

A zöld cellákban felajánlott szövegek, jellemzők felülírhatók, törölhetők.

A felhasználónak lehetősége van a **Lényeges**, és **a kockázatosnak kijelölt** (**ALACSONY**, vagy **KÖZEPES,** vagy **MAGAS**), és az **Alkalmazásba** vett (kialakított és bevezetett) kontrollpontok szűrésére és ezen kontrollpontokra történő tesztelések előkészítésére a táblarendszerek fejlécében elhelyezett **Szűrés**  funkció kiválasztásával (pipálásával).

 $\sim$ 

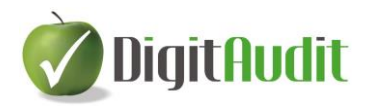

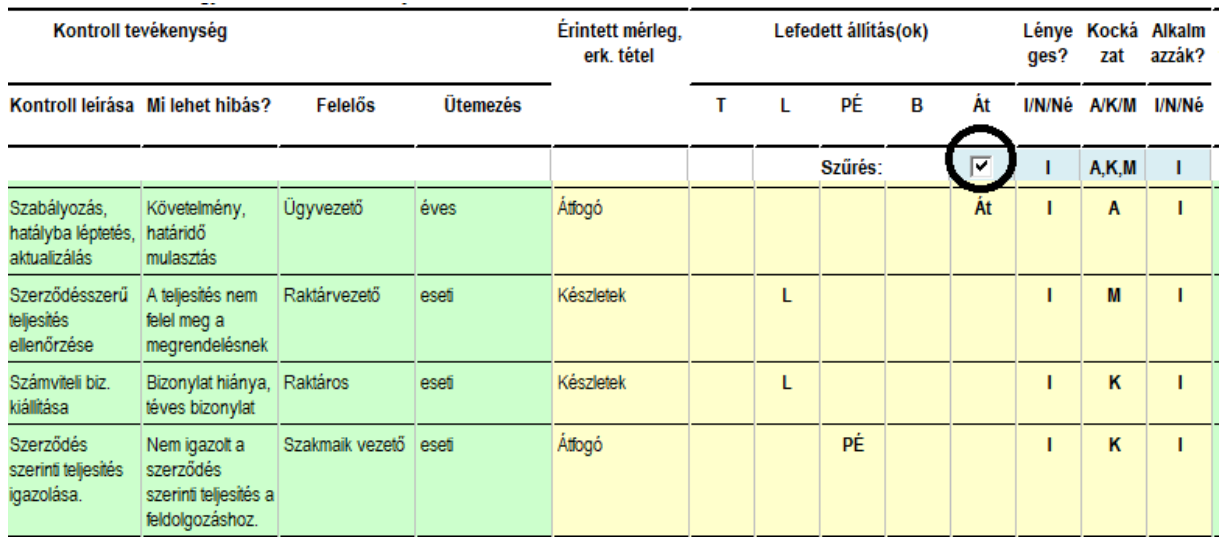

#### <span id="page-20-0"></span>**5.3. A kockázatbecslési eljárások folyamata**

#### **5.3.1. Keretek és eszközök**

<span id="page-20-1"></span>A fejlesztés rendszerszervezésének célja olyan könyvvizsgálati azonosítási,- felmérési,- becslési és nyomonkövetési folyamat támogatása volt, mely követi a standardok gondolatmenetét és az ajánlások, kamarai tananyagok értelmezéseit. A könyvvizsgálati eljárások technikai folyamatát a pénzügyi beszámolók ellenőrzésére kialakított táblarendszerekre lehetett építeni, kiegészítve a sajátos ügyletcsoportok és egyenlegek, közzétételek, valamint a speciális lényegességi szintek megállapítására lehetőséget biztosító megoldásokkal. A táblarendszerek – a kamara módszertani kiadványában bemutatott megoldásokhoz hasonlóan - követik a magyar számviteli szabályok szerint készített éves beszámoló kimutatások és közzétételek szerkezetét. Az eljárás menetét információk átvételére, közlésére, döntések meghozatalára, és elektronikus dokumentumok csatolására alkalmas eszközökből állítottuk össze. A programozott logikai folyamat követi a szakmai lépések sorrendjét.

#### **5.3.2. Lényegességi értékek**

<span id="page-20-2"></span>A 2023-as verzióban a lényegesség számításán és programképén nem kellett módosítani, mert a két évvel korábban kialakított forma és tartalom már megfelelt az elvárásoknak.

A lényegességi számítások programozása lehetővé teszi a küszöbértékek viszonyítási alapjának a könyvvizsgáló által történő kiválasztását a megelőző évi, vagy a tervezett adatok közül. Biztosítani lehetett a tervezett és a tényleges lényegességi szintek összemérését is a könyvvizsgálati hatókör ellenőrzéséhez. Az standard előírások alapján értelmezett és a sajátos ügyletcsoportokra, számlaegyenlegekre, vagy közzétételekre vonatkozó lényegességi szintek, az úgynevezett specifikus

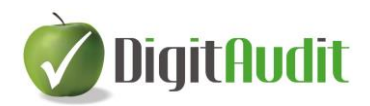

lényegességi szintek megállapítása szintén felhasználói döntéstől függ és szabadon mérlegelhető a programban. A kockázatbecslési eljárásokhoz valamennyi fejezetnél önműködően biztosított az ügyfél adatainak áttekintése, megoldott a megelőző évi,- az évközi,- és a zárlati mérlegek, és eredménykimutatások adatainak szemléltetése, elemző bemutatása is.

Az ügyfélhez rendelt fordulónap előtt (alapértelmezésben a tárgyév december 31-e) a tábla csak a tervezett lényegességi értékeket tartalmazza. A fordulónapot követően a tábla a legutoljára feltöltött főkönyvi adatok alapján állapítja meg a Tény lényegességi értékeket.

A lényegességi értékek megjelennek a területek kockázatbecslésének részletező munkafülein és a Könyvvizsgálati dossziéba áthúzott Munkalapokon is.

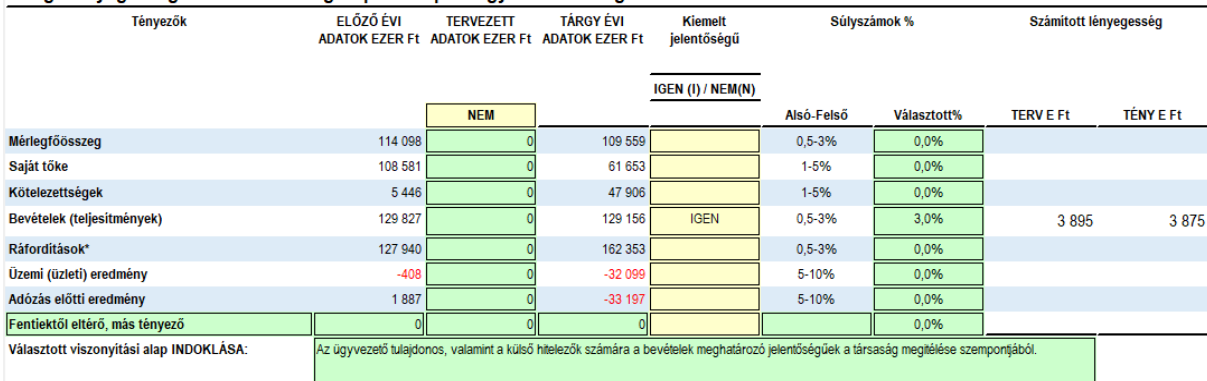

#### Átfogó lényegességi küszöbérték megállapítása a pénzügyi kimutatás egészére

#### **5.3.3. A kockázatbecslés lépései**

<span id="page-21-0"></span>A pénzügyi kimutatások és az egyes ügyletcsoportok kockázatbecslési folyamata követi az IFAC ajánlás gondolatmenetét a **DigitAudit** kockázatbecslési moduljában.

[A](#page-34-0) kockázatbecslést támogató modul technológiai lépései az alábbi sorrendben történnek, melyet a "A [kockázatbecslés folyamata"](#page-34-0) fejezetben folyamatábrával is szemléltettünk.

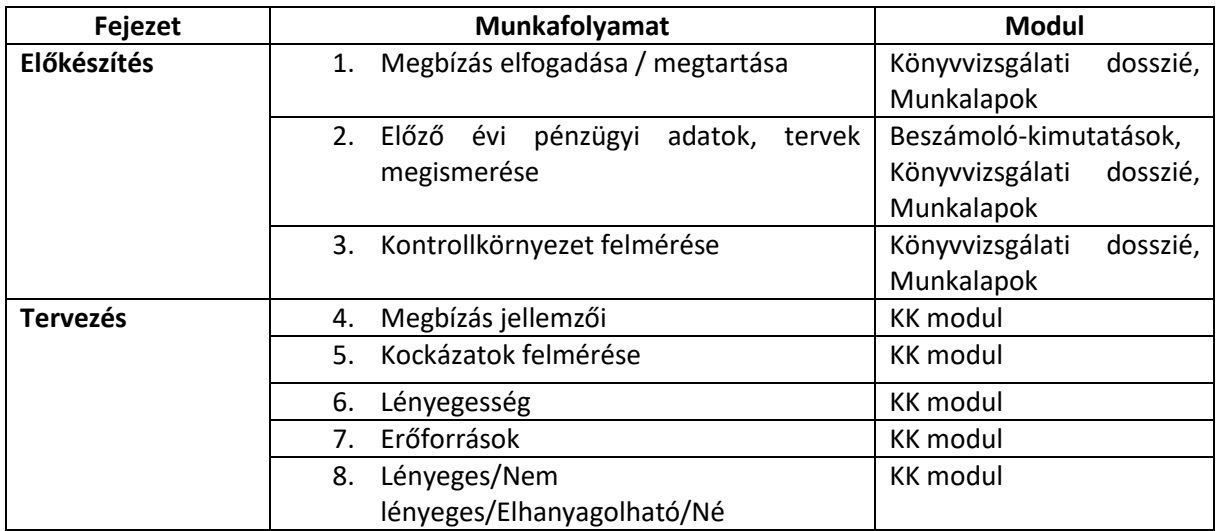

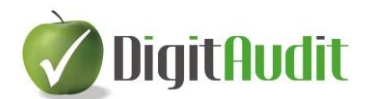

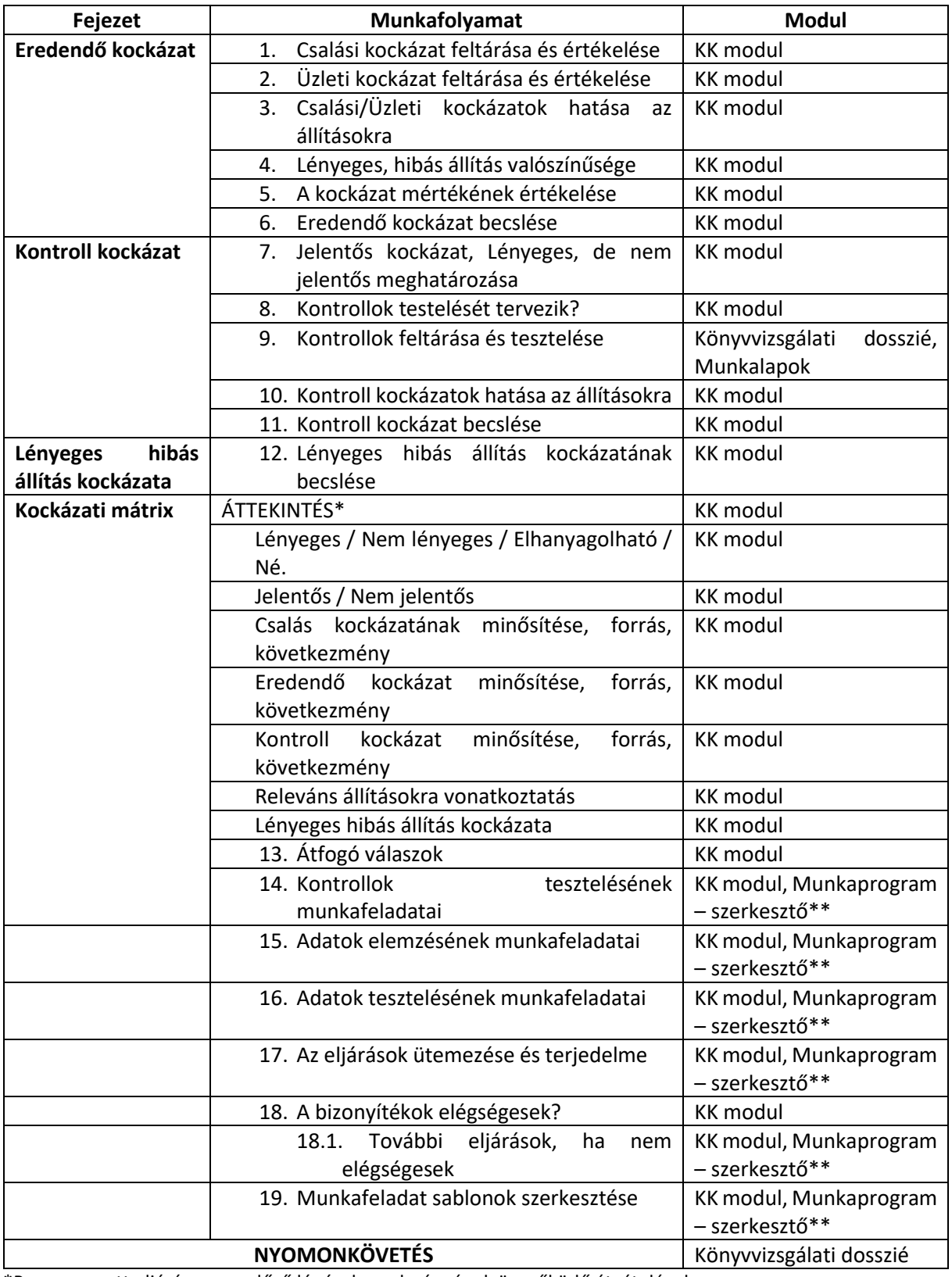

\*Programozott eljárás a megelőző lépések eredményének önműködő átvételével.

\*\*A munkafeladatok szerkesztése a **KK modulban** és a **Munkaprogramszerkesztő** modulban is elvégezhető, a feladatszövegek összhangja biztosítható.

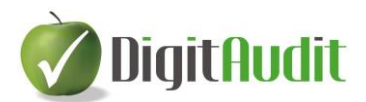

#### <span id="page-23-0"></span>**5.4. A kockázatok értelmezésének elméleti alapjai és alkalmazásuk jellemzői.**

#### **5.4.1. Eredendő kockázatok**

<span id="page-23-1"></span>"Az eredendő kockázat - egy ügyletcsoportra, számlaegyenlegre, vagy közzétételre vonatkozó hibás állításnak való kitettsége, amely hibás állítás lényeges lehet akár önmagában, akár egyéb hibás állításokkal együttesen, bármely kapcsolódó kontroll mérlegelése előtt."<sup>15</sup> A könyvvizsgálónak a megbízás elfogadásának, vagy folytatásának eldöntését követően az első lépések között meg kell ismernie a gazdálkodó legfontosabb pénzügyi adatait és a kontrollkörnyezetet. Az ismeretek bírtokában meghatározhatók az eredendő kockázatok összetevői (csalási és üzleti), ezek kockázati szintjei, és rögzíthetők a kockázatok forrásának és következményének megfogalmazásai, továbbá az állítások szintjére történő vonatkoztatásuk is.

Csalásként értelmezendő – "a vezetésen, az irányítással megbízott személyeken, a munkavállalókon vagy harmadik feleken belüli *egy vagy több személy által szándékosan elkövetett cselekedet, amely együtt jár a méltánytalan vagy illegális előny szerzése céljából alkalmazott megtévesztéssel*.

Csalási kockázati tényezők – olyan események vagy feltételek, amelyek ösztönzést vagy nyomást jeleznek csalás elkövetésére vonatkozóan, vagy alkalmat adnak csalás elkövetésére."<sup>16</sup>

"Releváns állítások – Egy ügyletcsoportra, számlaegyenlegre vagy közzétételre vonatkozó állítás akkor releváns, ha abban lényeges hibás állítás azonosított kockázata van. Azt, hogy egy állítás releváns állítás-e, bármely kapcsolódó kontroll mérlegelése előtt (vagyis az eredendő kockázat szintjén) határozzák meg. (Hiv.: A9. bekezdés)

A9. A lényeges hibás állítás kockázata kapcsolódhat egynél több állításhoz, amely esetben az összes olyan állítás, amelyhez egy ilyen kockázat kapcsolódik, releváns állítás. Ha egy állításnak nincs azonosított lényeges hibás állítási kockázata, akkor az nem releváns állítás."<sup>17</sup>

#### **5.4.2. Eredendő kockázati tényezők**

<span id="page-23-2"></span>(f) Eredendő kockázati tényezők – Események és körülmények olyan jellemzői, amelyek befolyásolják egy ügyletcsoporttal, számlaegyenleggel vagy közzététellel kapcsolatos állítás akár csalásból, akár hibából eredő hibás állításra való fogékonyságát, a kontrollok figyelembevétele előtt. Az ilyen tényezők lehetnek minőségiek vagy mennyiségiek, és magukban foglalják az összetettséget, a szubjektivitást, a változást, a bizonytalanságot, vagy a hibás állításra a vezetés elfogultsága vagy egyéb csalási kockázati tényezők miatti fogékonyságot, amennyiben azok befolyásolják az eredendő kockázatot. (Hiv.: A7–A8. bekezdések)

<sup>15</sup> ISA 200.13

<sup>16</sup> ISA 240.11

<sup>17</sup> ISA 315 12. (h), A9

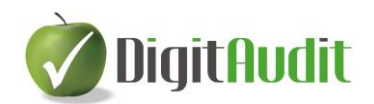

Az eredendő kockázatok megítéléshez legalább azt kell mérlegelni, hogy a kockázatok forrása az alábbiakból következik-e:

- **csalási** kockázatra utaló körülmények elfogultság, hajlandóság, egyéb tényezők
- jelentős, kockázatos nem régi ügyletek, **változások** a környezeti, vagy szabályozási feltétekben
- **összetett** ügyletek, szabályozók, üzleti modell,- keretelvek,
- **kapcsolt** felekkel folytatott ügyletek,
- ügyletek, melyeknél jelentős **szubjektivitás** van az értékelésben,
- szokatlan ügyletek, értékelési **bizonytalanságok.**

Az eredendő kockázati tényezők mérlegelését követően *a kockázatok forrását és következményét* meg kell határozni és az állításokra vonatkoztatással ki kell jelölni, hogy melyek a *releváns állítások*. A **DigitAudit** program úgynevezett összevont állításokat alkalmaz, melyek a Teljesség, Létezés, Pontosság és értékelés, valamint a Bemutatás. Több állítást is lefedő kockázatokat az Átfogó kategóriába sorolhatjuk. [Az állitások tartalmát lásd a mellékletben](#page-42-0)

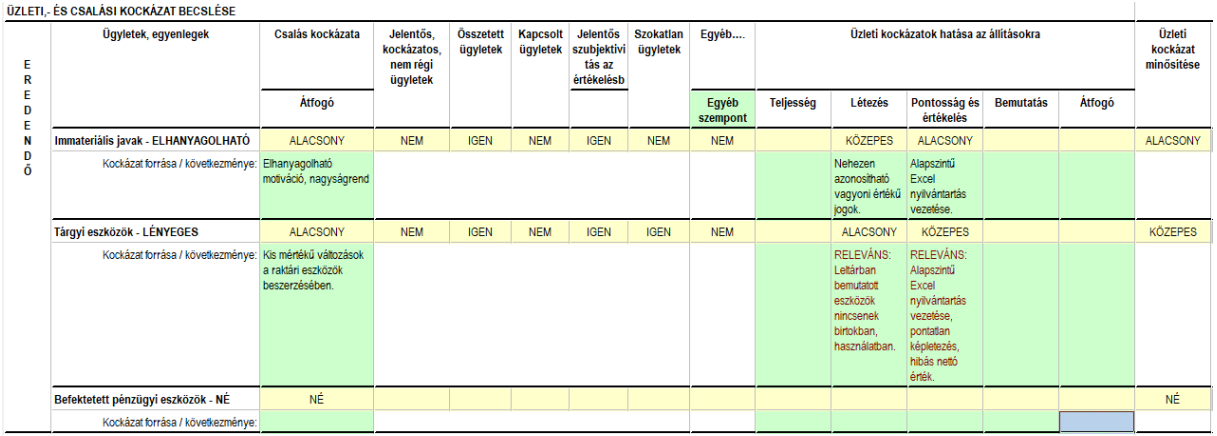

*Releváns állítások*: Egy ügyletcsoportra, számlaegyenlegre vagy közzétételre vonatkozó állítás akkor releváns, ha abban lényeges hibás állítás azonosított kockázata van. Azt, hogy egy állítás releváns-e, bármely kapcsolódó kontroll mérlegelése előtt (vagyis az eredendő kockázat szintjén) kell meghatározni. 18

A programban a *releváns állítások kijelölésére* a lényeges hibás állítás eredendő kockázatainak állításokra vonatkoztatásánál megjelenő szövegszerkesztő ablakban van lehetőség. A szövegszerkesztő ablak a megfelelő zöld cellára, majd a szürke négyzetre kattintással jelenik meg, itt a fejlécben lévő rádiógombbal releváns kiválasztást tehetünk. Ennek hatására a szövegben megjelenik a "RELEVÁNS:" kifejezés, és ennek folytatásaként van lehetőség a kockázat forrásának és következményének megfogalmazására. A Rendben gombbal a szöveg megjelenik az állítás kockázati értékelése alatt lévő zöld cellában és a szöveg betűszíne vörösre változik. Amennyiben a rádiógombot Nem relevánsra váltjuk, a "RELEVÁNS:" kifejezés törlődik és a betűszín feketén jelenik meg az állítás zöld cellájában is.

1

<sup>18</sup> ISA 315 12. (h)

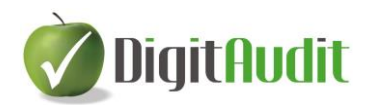

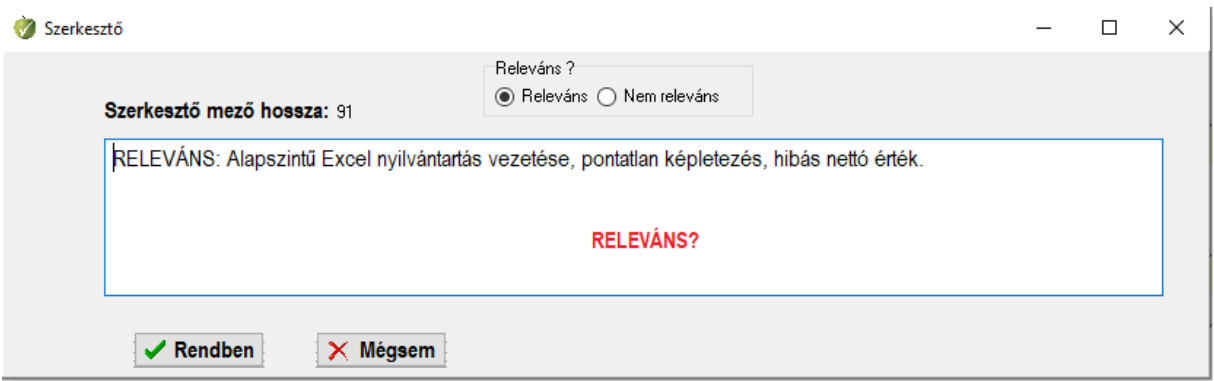

#### **5.4.3. Eredendő kockázat számítása és átminősítése**

<span id="page-25-0"></span>A lényeges hibás állítás eredendő kockázatának értékelése a könyvvizsgáló feladata, melynek során mérlegelhetők az eredendő kockázatok bekövetkezésének valószínűségei és a kockázatok pénzügyi hatásai is.

Az eredendő kockázat a *lényeges hibás állítás valószínűsége* (Alacsony/Magas/Közepes/Né) és *a terület kockázatának mértéke* (Alacsony/Magas/Közepes/Né) alapján számítható. A valószínűséget a felhasználó értékeli, a kockázat mértékét a program arányosítással számítja ki. A két tényező kombinációjának (koordináta rendszerben ábrázolt metszéspontja) számítható, az eredményt (Nincs LHÁ/Standard/Fokozott/Jelentős) a program alapértelmezésként írja ki a megfelelő cellába. Az alapértelmezett értékelés a minősítő szempontok figyelembe vételével a felhasználó átminősítheti. Az átminősítés okát a felhasználónak meg kell határoznia az átminősítés hatására megjelenő zöld színű szövegablakban.

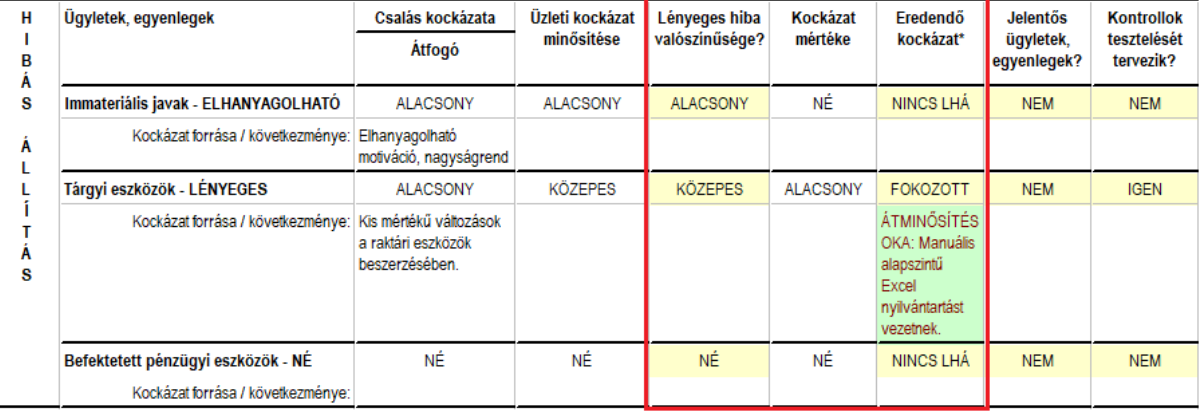

LÉNYEGES HIBÁS ÁLLÍTÁS KOCKÁZATÁNAK BECSLÉSE

#### <span id="page-25-1"></span>**5.4.4. Jelentős ügyletcsoportok, egyenlegek, közzétételek**

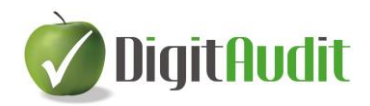

*Jelentős ügyletcsoport, számlaegyenleg vagy közzététel* – Olyan ügyletcsoport, számlaegyenleg vagy közzététel, amelyre vonatkozóan egy vagy több releváns állítás van.<sup>19</sup> Ha legalább egy releváns állítás van, és ésszerű lehetősége van annak, hogy ez hibás állítást tartalmaz, továbbá fontossággal bír a pénzügyi kimutatást felhasználók számára is.

A **DigitAudit** programban a **jelentős ügyletcsoportokat** az eredendő kockázat becslését követően a kontrollok megítélését megelőzően kell meghatározni. A **jelentős** és a **lényeges, de nem jelentős**  ügyletcsoport, számlaegyenleg, közzétételek kijelölését Igen/Nem döntéssel tudjuk meghatározni.

 $\mathbf{H}$ Ügyletek, egyenlegek Csalás kockázata Üzleti Kockázat Fredendő Jelentős Kontrollok Lényeges kockázat hiha mértéke kockázat\* ügyletek, tesztelését  $\overline{\phantom{a}}$ Átfogó  $\overline{B}$ minősítése valószínűség egyenlege tervezik? Á s Immateriális javak - ELHANYAGOLHATÓ **ALACSONY ALACSONY ALACSONY** NÉ **NINCS LHÁ NEM NEM** Kockázat forrása / következménye: Elhanyagolható Á motiváció, nagyságrend  $\mathbf{L}$ Tárgyi eszközök - LÉNYEGES **ALACSONY KÖZEPES KÖZEPES ALACSONY** FOKOZOTT **IGEN IGEN** L í **ÁTMINŐSÍT** Kockázat forrása / következménye: Kis mértékű változások T ÉS OKA: a raktári eszközök Á beszerzésében. Manuális Š alapszintű Excel nyilvántartá: Befektetett pénzügyi eszközök - NÉ ΝÉ NÉ NÉ ΝÉ NINCS LHÁ **NEM NEM** Kockázat forrása / következménye:

LÉNYEGES HIBÁS ÁLLÍTÁS KOCKÁZATÁNAK BECSLÉSE

A jelentős terület kijelölése megjelenik a **Könyvvizsgálati dosszié** fejezeteiben, és az egyes területekhez áthúzott minta **Munkalapok** fejlécében is. A jelentős kockázatú területek minősítése továbbá megjelenik a program **Munkaprogramszerkesztő**-ben és a területhez behúzott **Munkalapok**on is.

#### **5.4.5. Ellenőrzési (kontroll) kockázatok**

<span id="page-26-0"></span>A folyamat következő lépéseként a könyvvizsgálónak el kell döntenie, hogy a kontrollok tesztelését tervezi, vagy sem. Amennyiben tervezik a tesztelést, akkor a kontrollok felmérését és hatékonyságuk ellenőrzését is el kell végzeni.

Az **ellenőrzési kockázat** az a kockázat, hogy a gazdálkodó egység belső kontroll rendszere nem fog időben megelőzni vagy feltárni és helyesbíteni egy olyan hibás állítást, amely egy ügyletcsoportra, számlaegyenlegre vagy közzétételre vonatkozó állításban felmerülhetett, és amely lényeges lehetett akár önmagában, akár egyéb hibás állításokkal együttesen. 20

Ha a könyvvizsgáló a kontrollokat tesztelni kívánja, akkor a kontrolltevékenységek megismerése és értékelése után eldöntheti, hogy az adott vizsgálati területen támaszkodni kíván-e a kontrollok által lefedett kockázatok eredményeire.

A könyvvizsgálónak **tesztelnie kell**, hogy elegendő és megfelelő könyvvizsgálati bizonyítékot szerezzen a releváns kontrollok működési hatékonyságára, ha:

<sup>19</sup> ISA 315 12. (k)

<sup>20</sup> ISA 315 4.

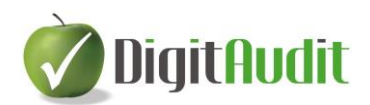

(a) a lényeges hibás állítás állítások szintjén fennálló kockázatainak könyvvizsgáló általi felmérése **magában foglalja azt a várakozást, hogy a kontrollok hatékonyan működnek** (azaz a könyvvizsgáló támaszkodni kíván a kontrollok működési hatékonyságának tesztelését tervezi az alapvető vizsgálati eljárások jellegének, ütemezésének és terjedelmének meghatározásakor), vagy

(b) **az alapvető vizsgálati eljárások önmagukban nem képesek** elegendő és megfelelő könyvvizsgálati bizonyítékot nyújtani az állítások szintjén. (Hiv.: A20–A24. bekezdések)<sup>21</sup>

A kontrollok teszteléseinek megtervezésekor és végrehajtásakor a könyvvizsgálónak annál meggyőzőbb könyvvizsgálati bizonyítékot kell szereznie, minél nagyobb mértékben támaszkodik a könyvvizsgáló a kontroll hatékonyságára.<sup>22</sup>

A felhasználók támogatására a **DigitAudit** programban kidolgoztuk

- az amortizált eszközök,
- a készletbeszerzések,
- a készletleltározások,
- a vevők árbevételek,
- a szállítók
- a pénzeszközök,
- a munkabérek elszámolására
- és a zárlati folyamat lefolytatásra vonatkozó kontrollfolyamatok felmérésére alkalmas javaslatokat.

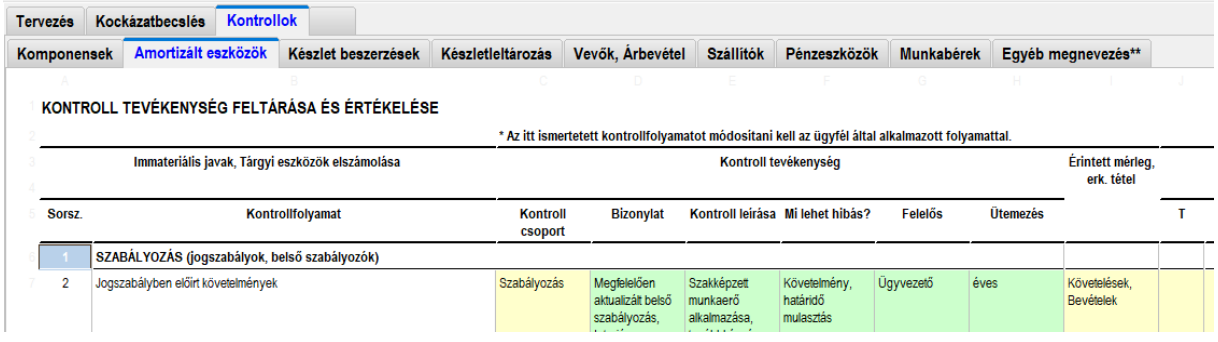

Az eljárások lépésről-lépésre követik a kontrollfolyamatok felmérését és értékelését. A táblákban rögzíthetők a kontrollpontok bizonylatai, a kontroll leírása, a hiba lehetséges forrása, a felelős személye, a végrehajtásideje (időszaka). Az alkalmazásban lehetőséget biztosítottunk a kontrollok által lefedett állítások meghatározására, a kontrollpontok lényegességének, kockázati szintjének és az alkalmazásba vételének (kialakításának és bevezetésének) megítélésére is. A könyvvizsgálat szempontjából lényeges kontrollpontokat szűréssel lehet kiválasztani a tesztelésekhez.<sup>23</sup>

Az egyes területek lényeges kontrollpontjainak tesztelése és kiértékelése alapján kellő ismeret szerezhető annak eldöntésére, hogy a kiválasztott terület kontroll kockázatait a felhasználó eldönthesse és megfogalmazza a kockázatok forrását és következményét is.

<sup>21</sup> ISA 315 8.

<sup>22</sup> ISA 315 9.

<sup>&</sup>lt;sup>23</sup> A javaslatokban leírt kontrollfolyamatok a fejlesztők könyvvizsgálati tapasztalatai alapján készültek, mely nem zárja ki más tapasztalatok alkalmazásának lehetőségét.

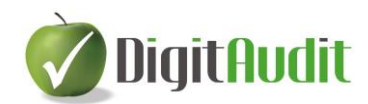

#### .<br>IES HIBÁS ÁLLÍTÁS KOCKÁZATÁNAK BECSLÉSE

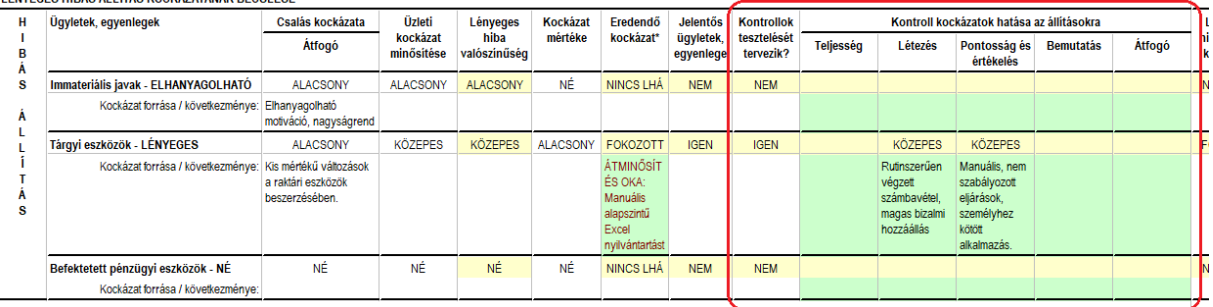

#### **5.4.6. Lényeges hibás állítás kockázata**

<span id="page-28-0"></span>**Hibás állítás** – a pénzügyi kimutatások egy bemutatott tételének összege, besorolása, prezentálása vagy közzététele és az ahhoz előírt összeg, besorolás, prezentálás vagy közzététel közötti különbség, hogy az adott tétel összhangban legyen a vonatkozó pénzügyi beszámolási keretelvekkel. Hibás állítások adódhatnak hibából vagy csalásból. Ahol a könyvvizsgáló véleményt nyilvánít arról, hogy a pénzügyi kimutatások minden lényeges szempontból valósan lettek-e bemutatva, vagy megbízható és valós képet adnak-e, a hibás állítások magukban foglalják az összegeknek, besorolásoknak, prezentálásnak vagy közzétételeknek azokat a helyesbítéseit is, amelyek a könyvvizsgáló megítélése szerint szükségesek ahhoz, hogy a pénzügyi kimutatások minden lényeges szempontból valósan legyenek bemutatva, vagy megbízható és valós képet adjanak.<sup>24</sup>

**Lényeges hibás állítás kockázata** – az a kockázat, hogy a pénzügyi kimutatások a könyvvizsgálat előtt lényeges hibás állítást tartalmaznak. Ez az állítások szintjén a következő két komponensből tevődik össze, a következők szerint: (Hiv.: A15a bekezdés):

(i) Eredendő kockázat – egy ügyletcsoportra, számlaegyenlegre vagy közzétételre vonatkozó állítás hibás állításnak való kitettsége, amely hibás állítás lényeges lehet akár önmagában, akár egyéb hibás állításokkal együttesen, bármely kapcsolódó kontroll mérlegelése előtt.

(ii) Ellenőrzési kockázat – az a kockázat, hogy egy olyan hibás állítást, amely egy ügyletcsoportra, számlaegyenlegre vagy közzétételre vonatkozó állításban felmerülhetett, és amely lényeges lehetett akár önmagában, akár egyéb hibás állításokkal együttesen, a gazdálkodó egység kontrolljai nem fognak időben megelőzni vagy feltárni és helyesbíteni.<sup>25</sup>

A nemzetközi könyvvizsgálati standardok alkalmazásában lényeges hibás állítás kockázata akkor áll fenn, amikor észszerű lehetősége van annak, hogy:

(a) felmerül egy hibás állítás (vagyis a valószínűsége); és

(b) lényeges lenne, ha felmerülne (vagyis a nagyságrendie). $^{26}$ 

A **DigitAudit** program a pénzügyi kimutatások és az ügyletcsoportok, egyenlegek, közzétételek kockázatfelmérési eljárásainál alapértelmezésben megadja a lényeges hibás állítás kockázatának

<sup>24</sup> ISA 200 13. (i)

 $25$  ISA 200 13. (n)

<sup>26</sup> ISA 200 A15a.

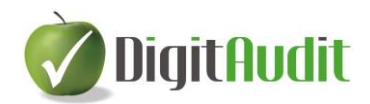

becsült szintjét (Nincs LHÁ/Standard/Fokozott/Jelentős), figyelemmel arra, "Ha a könyvvizsgáló nem tervezi a kontrollok működési hatékonyságának tesztelését, az ellenőrzési kockázat könyvvizsgáló általi felmérése az kell legyen, hogy a lényeges hibás állítás kockázatának felmérése megegyezik az eredendő kockázat felmérésével.<sup>27</sup> " Amennyiben könyvvizsgáló a felajánlott becslést minőségi szempontok figyelembe-vételével módosítja, akkor a megjelenő zöld cellában meg kell határozni az átminősítés okát is.

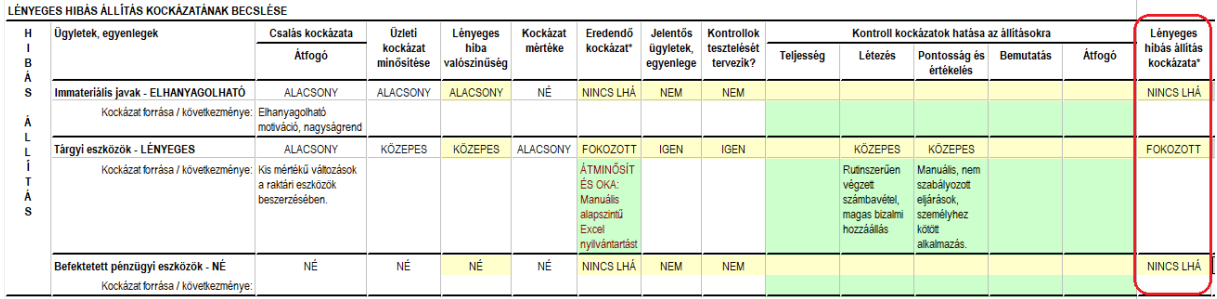

A **DigitAudit** program az alábbi táblázat szerinti becsléseket jeleníti meg alapértelmezésben.

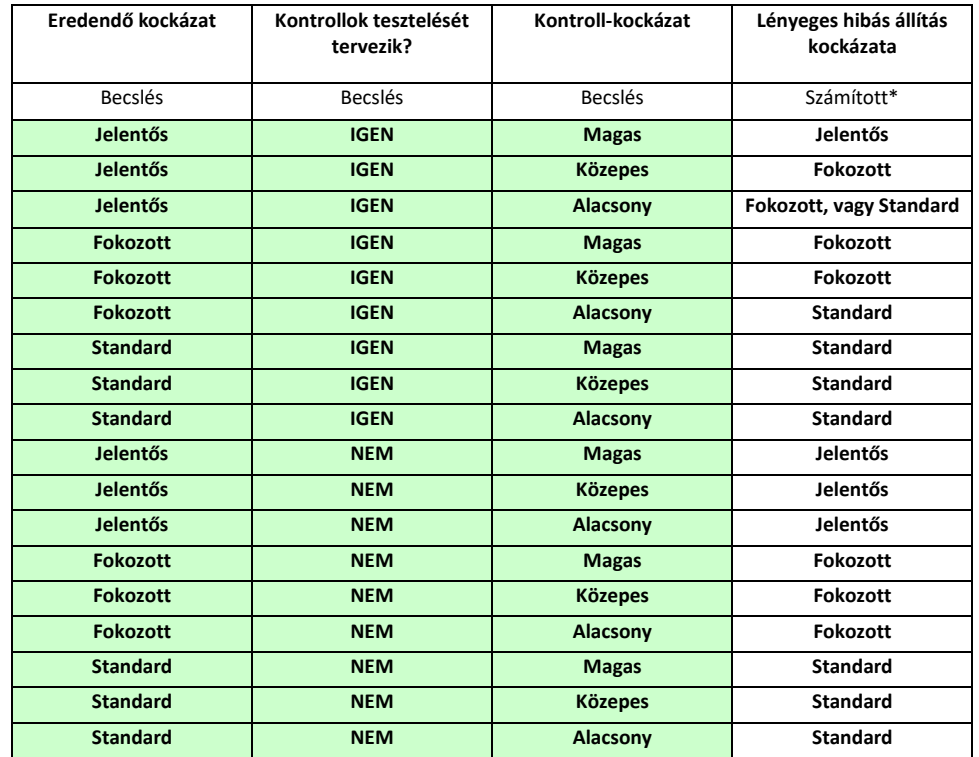

\*A lényeges hibás állítás kockázatának megállapítására az eredendő kockázatok és a kontroll kockázatok becslései alapján megállapítható összefüggést alkalmaztunk. Az értékelés lehetőséget biztosított a lényeges hibás állítás kockázati szintjének önműködő megállapítására, mely átminősíthető, ha a konkrét körülmények szakmai megítélése ezt indokolná. Az átminősítést szövegesen is indokolni kell.

<sup>27</sup> ISA 203 34.

1

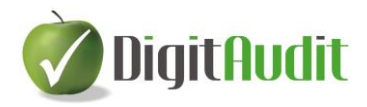

#### **5.4.7. Kockázati mátrix – Áttekintés**

<span id="page-30-0"></span>A kockázatbecslési folyamat összefoglalására és dokumentálására, a kamara módszertani anyagában szereplő kifejezéssel élve, úgynevezett "kockázati mátrix"<sup>28</sup> formát választottunk, melyben a megelőző eljárások eredményeként önműködően jelennek meg a kockázatok szintjei, azok forrása, következménye és az állításokra történő vonatkoztatás is.

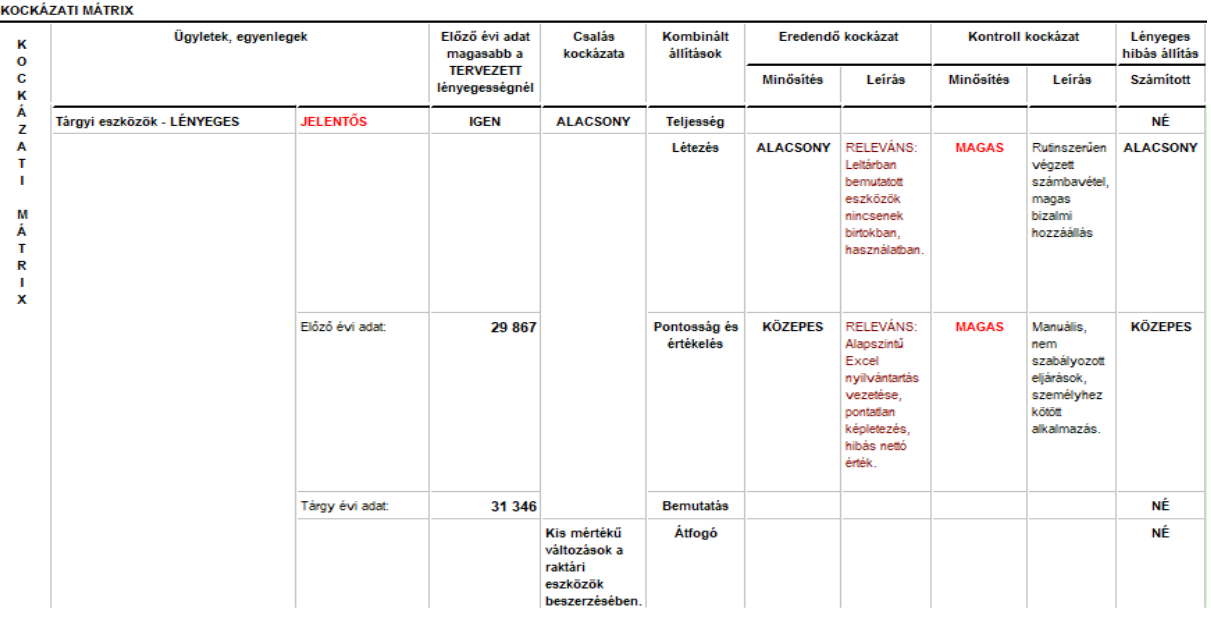

Az **Áttekintésben** bemutatott értékelések megjelennek a **Könyvvizsgálati dosszié/Mérleg/Eredménykimutatás** tételeinek fejezetcímében, a **Munkaprogramszerkesztőben** és a **Munkalapok** közül a **Könyvvizsgálati dossziéba** áthúzott Excel és Word minta munkalapok fejlécében is. Amennyiben az input adatok (pl. új főkönyvi állapot beolvasásával), vagy a kockázat értékelések változnak, akkor megváltozott adat, vagy értékelés az **Adatok exportálásával**, a Munkalapok rádiógomb választásával kerülnek átvezetésre a **Könyvvizsgálati dossziéba** korábban áthúzott munkalapokon.

#### **5.4.8. Kockázati mátrix – Válaszok**

<span id="page-30-1"></span>A kamarai módszertan megoldásához hasonló módon, a kockázati mátrix kiterjesztéseként adtunk lehetőséget az átfogó válaszok, a kontrolltesztek és az alapvető könyvvizsgálati eljárások rögzítésére. Gyakorlati tapasztalataink arra utalnak, hogy a kockázatok felmérése során ebben a szakaszban vázlatosan és kevésbé pontosan fogalmazható meg a kockázatokra adott válasz. A pontosítást a munkafeladatok megfogalmazása során munkaprogram sablon segíti. Amennyiben a kockázatfelmérés során pontosan megfogalmazott választ adunk és ez nem található a munkaprogram sablonban, akkor a kockázatfelmérés során szerkesztett szövegünk is átmásolásra kerülhet a munkaprogramunk

1

<sup>28</sup> Módszertani segédlet – 95. oldal.

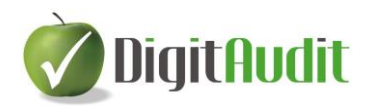

feladatai közé. A szerkesztéseket gyors billentyű kombinációkkal, vagy egérrel kiválasztható parancsokkal is elvégezhetjük. Végeredményben arra kell törekedni, hogy a releváns kockázatokra adott válaszok a kockázati mátrixban és a végrehajtandó munkafeladatok között is megjelenjenek.

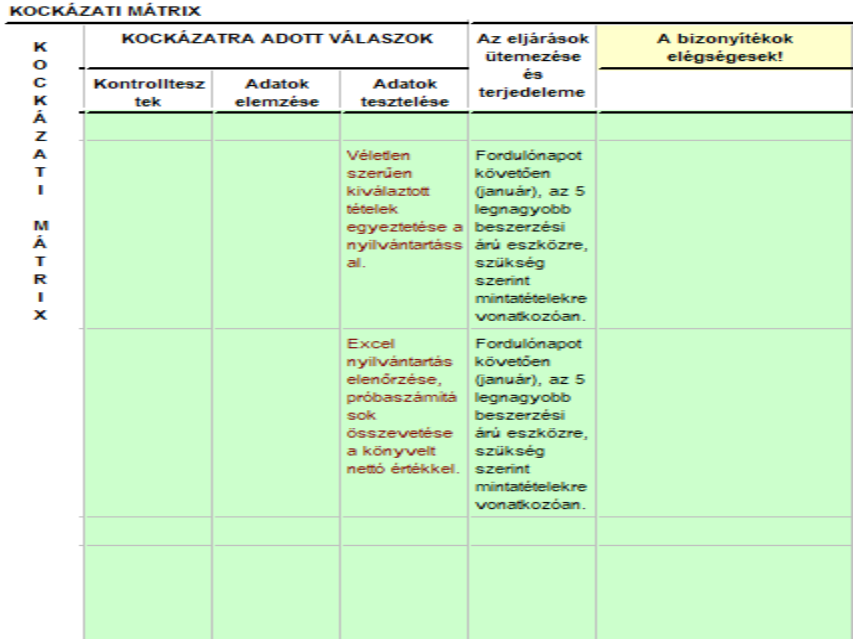

#### **5.5. Munkaprogramszerkesztés**

<span id="page-31-0"></span>A könyvvizsgáló válaszainak összhangban kell lenni a munkaprogrammal is. A kockázati mátrixban megfogalmazott feladatok és a **Munkaprogramszerkesztőben** részletezett feladatok összhangját a szövegszerkesztés, valamint a kivágás/másolás/beillesztés eszközeivel biztosítottuk. Ez azt jeleni, hogy **a KK modul Kockázati mátrixában** megfogalmazott könyvvizsgálói válaszokat és a **Munkaprogramszerkesztőben** megadott feladatok szövegezésének összhangját a két felület együttes megnyitásával és egérrel a Kivágás (CtrlX), Másolás (CtrlC), Beillesztés (CtrlV), vagy gyorsbillentyű használattal is támogatjuk. Végső soron a kockázati mátrix releváns kockázatokra adott válaszainak azonosaknak kell lenniük a munkafeladatok közül kiválasztott releváns munkafeladatokkal.

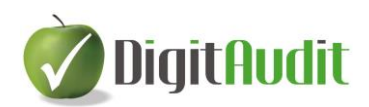

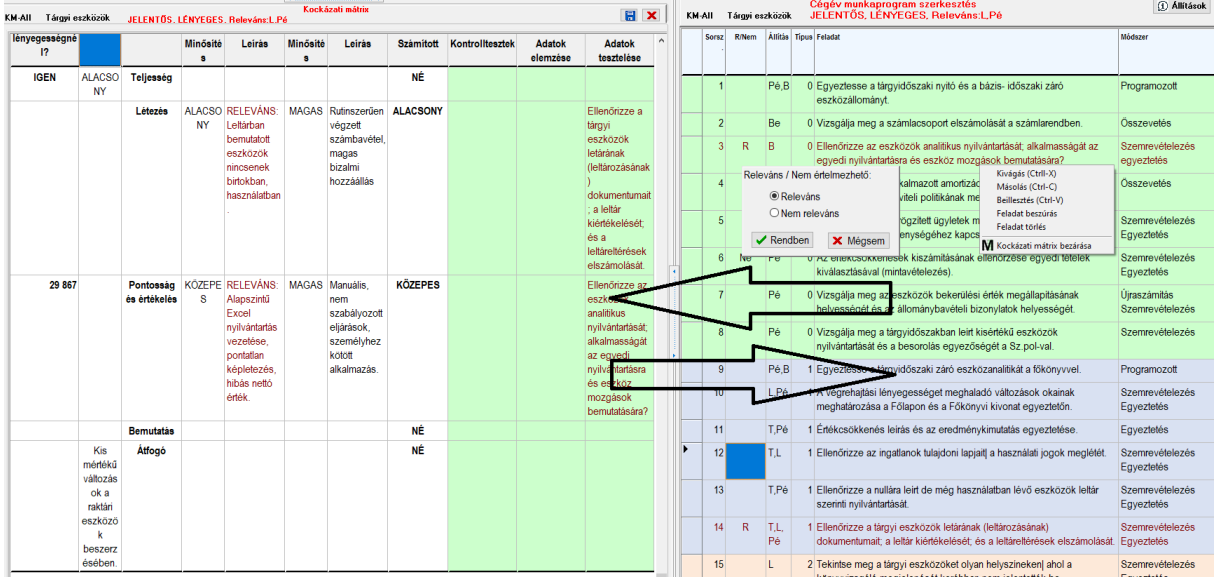

#### **5.6. Nyomonkövetés**

<span id="page-32-0"></span>A kockázatbecslés folyamata a könyvvizsgálati eljárások egyik legösszetettebb technológiája, mely az előkészítéstől a jelentés kibocsátásáig tarthat. A lépéseket nem lehet egy időpontban elvégezni, kevéssé alkalmazhatók minták, egyszerű átvételek. A kockázatbecslésnek része a megbízás elfogadása, a tervezés, valamint a kockázatok azonosítása és felmérése, végül a válaszok megfogalmazása is. A folyamatot ismeretszerzés, mérlegelés és döntések jellemzik, mindezek dokumentációs kötelezettsége mellett. Jogos felhasználói igényként merül fel a nyomonkövetés biztosítása. A **DigitAudit**-ban az elvárások kielégítéséhez lehetőséget biztosítottunk, a kockázatbecslés lépéseinek jóváhagyására, ellenőrzésére, áttekintésére, a változások keltezésére és az indoklások rögzítésére is.

A nyomonkövetést szolgálja

- a Beszámoló kimutatások összeállítása során alkalmazott időszakok,
- főkönyvi állapotok, Könyvvizsgálati dosszié,
- az Iktató rendszer,
- a színekkel nyújtott információk a feladatok végrehajtásáról,
- a fastruktúra export,
- a mintavételezés állománykezelő rendszere,
- a Windows kompatibilitás és
- még számos apró eszköz, például,
- az ikonrendszer is.

A nyomonkövetési eszközök alkalmazása felhasználói döntéstől függ, elhagyása nem hat ki a kockázatbecslés egyéb lépéseinek végrehajtására, de rontja a dokumentációs követelmények teljesítési színvonalát.

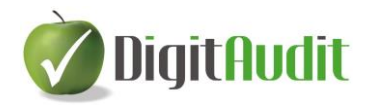

#### **5.7. Kiegészítő eszközök**

<span id="page-33-0"></span>A rendszerszervezés és programozás során a folyamatok támogatására alkalmazásba vettük

- a Windows Help rendszerét,
- az ablakok méretezésének szabad megválasztását,
- a mentéseket és a figyelemfelhívó közléseket,
- a kockázatbecslés PDF és Excel riportját,
- a szöveges megállapítások átadás átvételének gyorsbillentyűit,
- a szövegezések cégévek közötti átadás-átvételét,
- a kontrollfolyamatok ügyfélspecifikus kiválasztási lehetőségét.

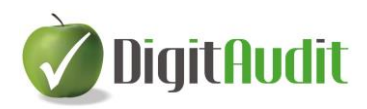

## <span id="page-34-0"></span>**1.sz. melléklet A kockázatbecslés folyamatábrája**

[VISSZA UGRÁS](#page-21-0)

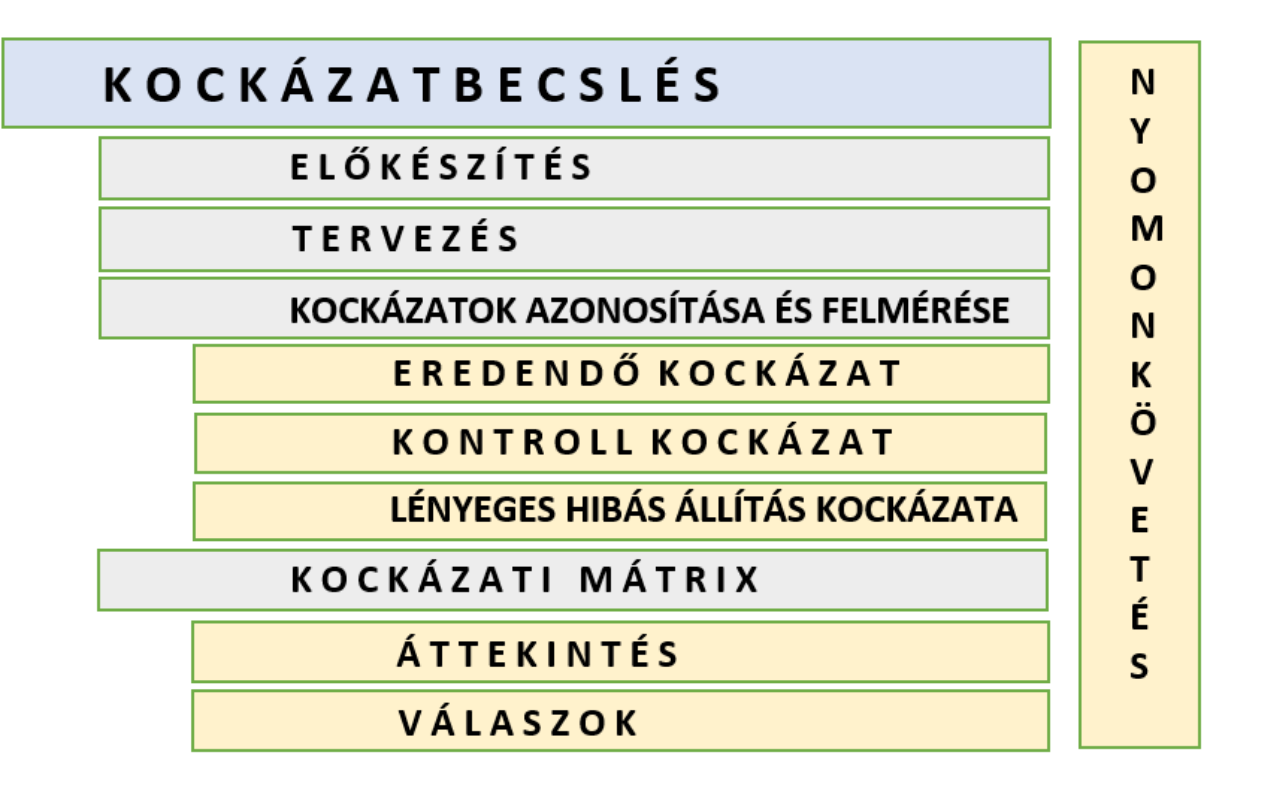

Az egyes fejezetek tartalmát az alábbiakban részleteztük. A piros betűszínnel jelzett eljárások esetében jelentek meg új fogalmi és döntési elemek a megújított ISA 315 alapján. A változások elméleti áttekintéséhez javasoljuk valamennyi fogalmi és eljárási elem készség szintű elsajátítását is.

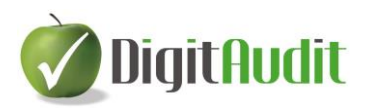

### **1. ELŐKÉSZÍTÉS**

# <span id="page-35-0"></span>ELŐKÉSZÍTÉS

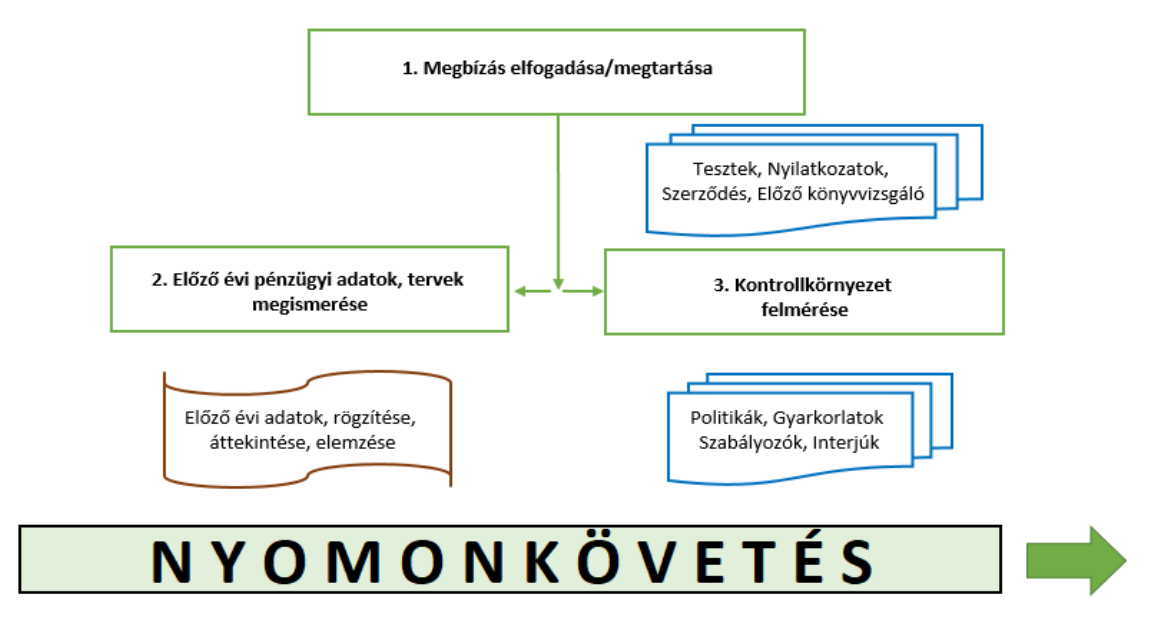

#### **2. TERVEZÉS**

<span id="page-35-1"></span>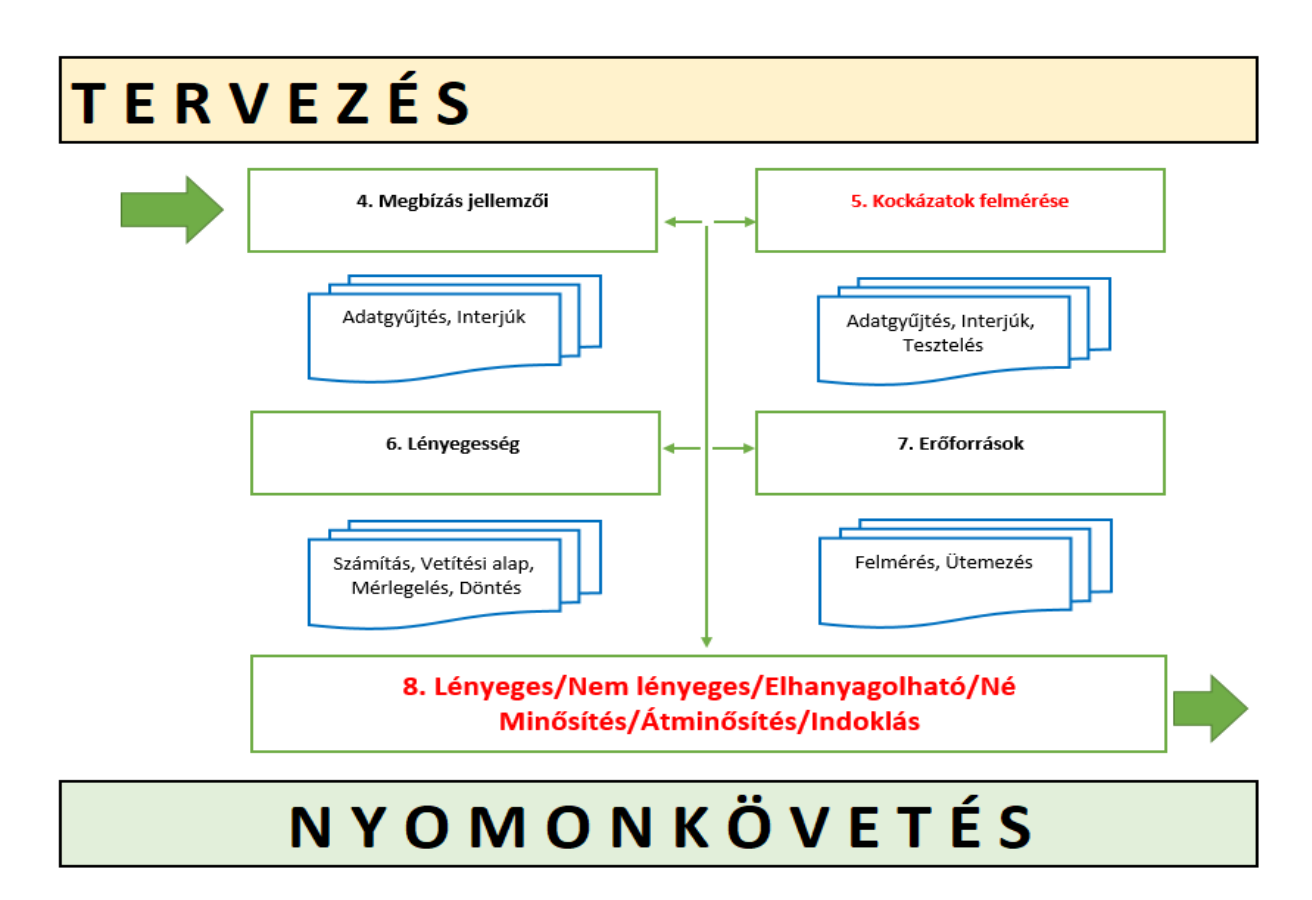

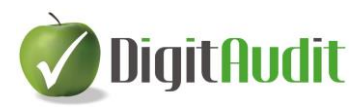

#### **3. EREDENDŐ KOCKÁZAT BECSLÉSE**

<span id="page-36-0"></span>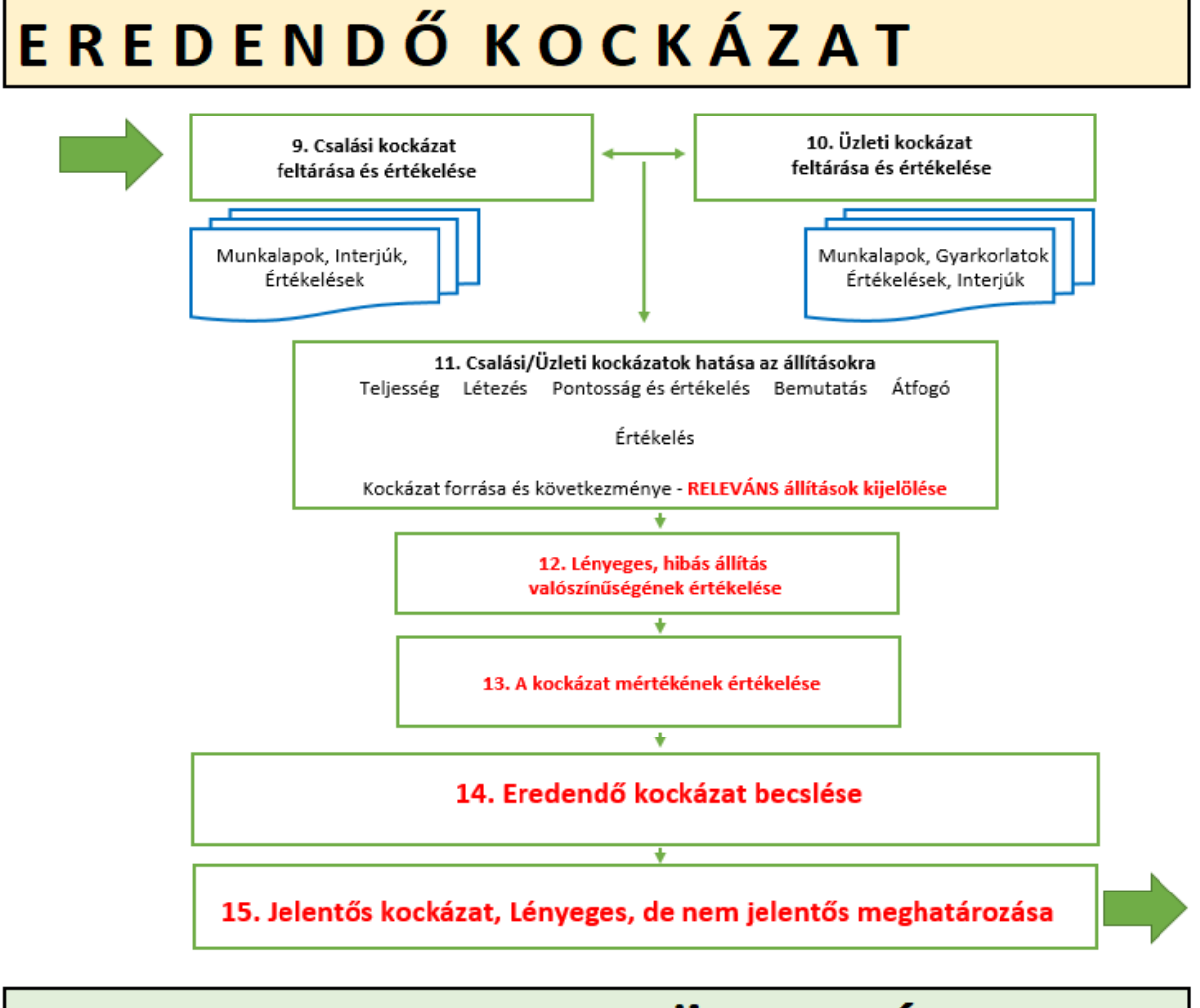

# NYOMONKÖVETÉS

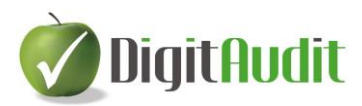

#### **4. KONTROLL KOCKÁZAT BECSLÉSE**

# <span id="page-37-0"></span>**KONTROLL KOCKÁZAT**

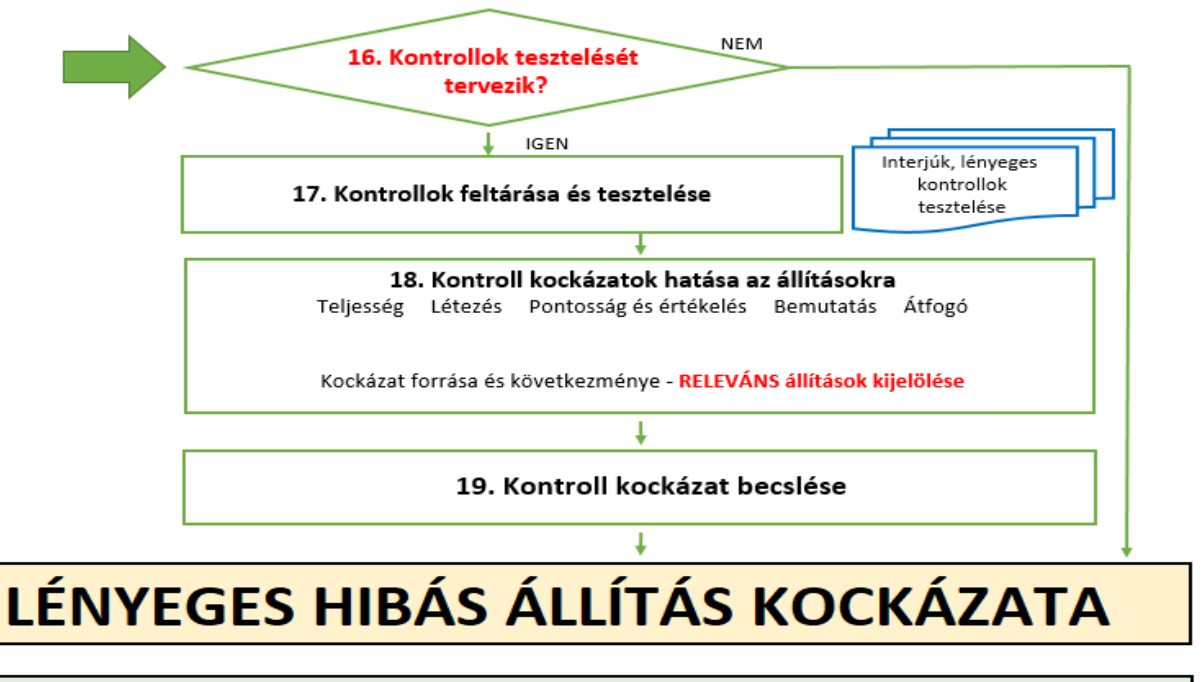

# NYOMONKÖVETÉS

#### **5. LÉNYEGES HIBÁS ÁLLÍTÁS KOCKÁZATA**

# <span id="page-37-1"></span>LÉNYEGES HIBÁS ÁLLÍTÁS KOCKÁZATA

20. Lényeges hibás állítás kockázatának becslése

# NYOMONKÖVETÉS

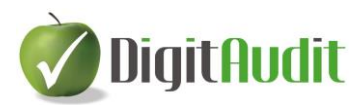

<span id="page-38-1"></span><span id="page-38-0"></span>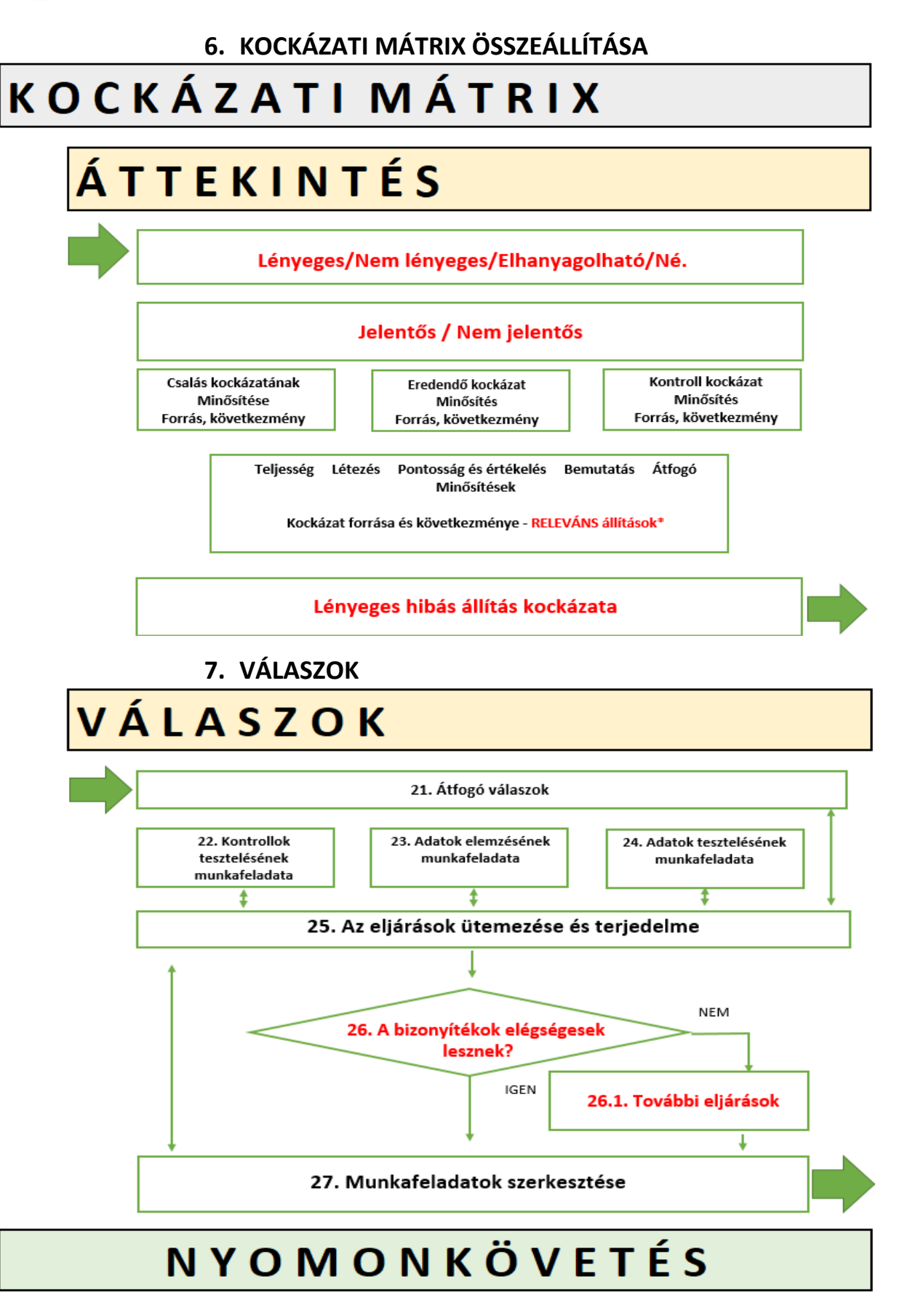

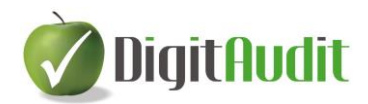

# <span id="page-39-0"></span>**2.sz melléklet Az eljárásokat támogató eszközök és munkalapok a DigitAudit-ban**

<span id="page-39-1"></span>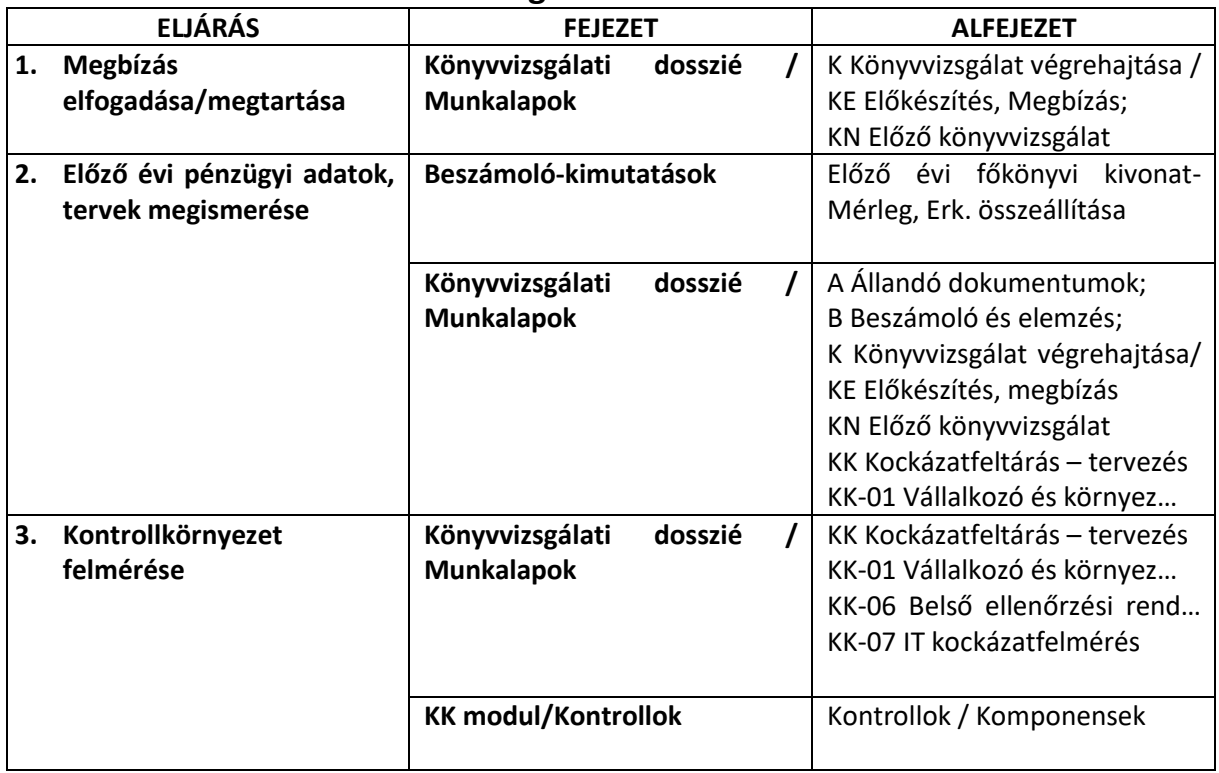

### **1. Az ELŐKÉSZÍTÉST támogató eszközök**

#### **2. Az TERVEZÉST támogató eszközök**

<span id="page-39-2"></span>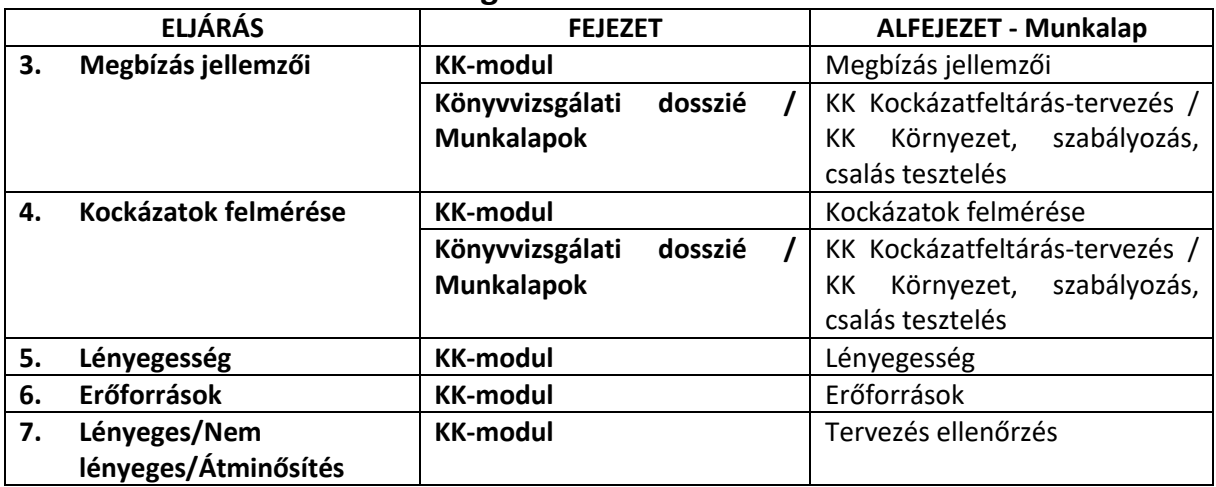

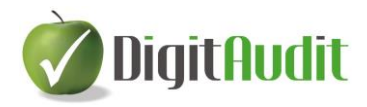

<span id="page-40-0"></span>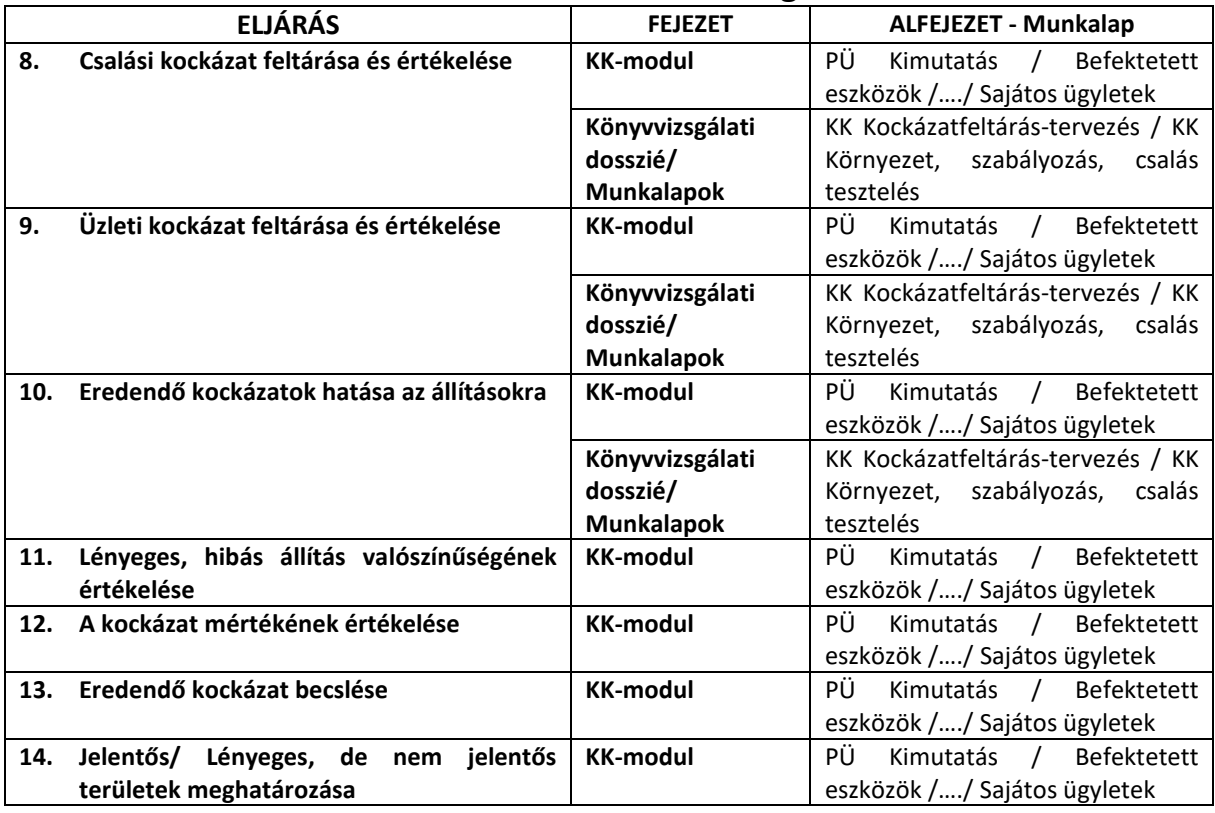

### **3. Az EREDENDŐ kockázat becslését támogató eszközök**

#### **4. A KONTROLL kockázat becslését támogató eszközök**

<span id="page-40-1"></span>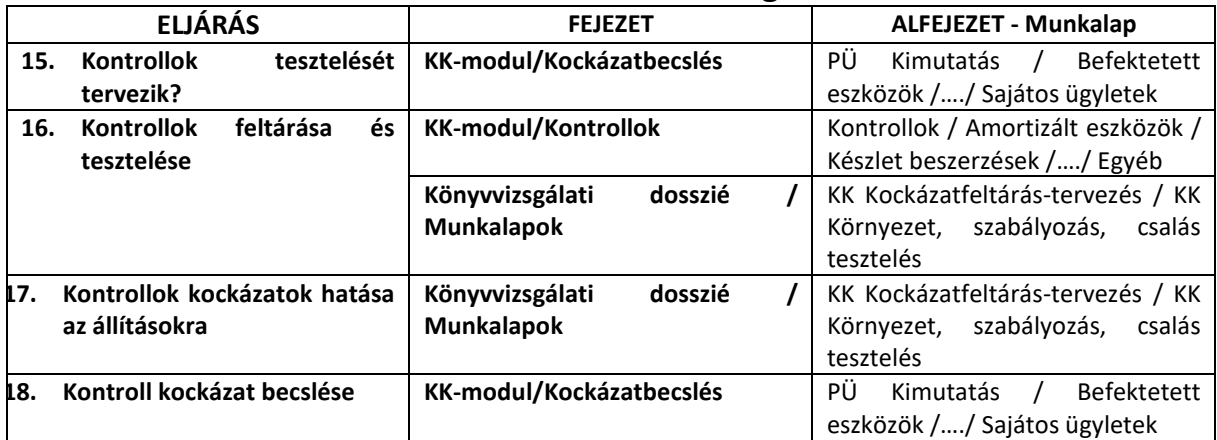

#### **A LÉNYEGES HIBÁS ÁLLÍTÁS kockázatának becslését támogató eszközök**

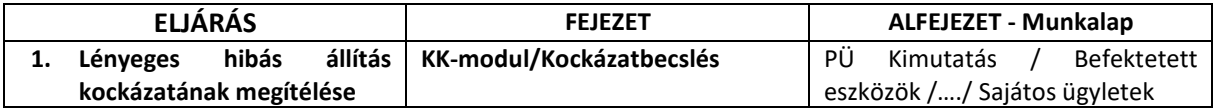

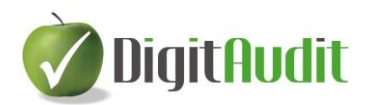

<span id="page-41-0"></span>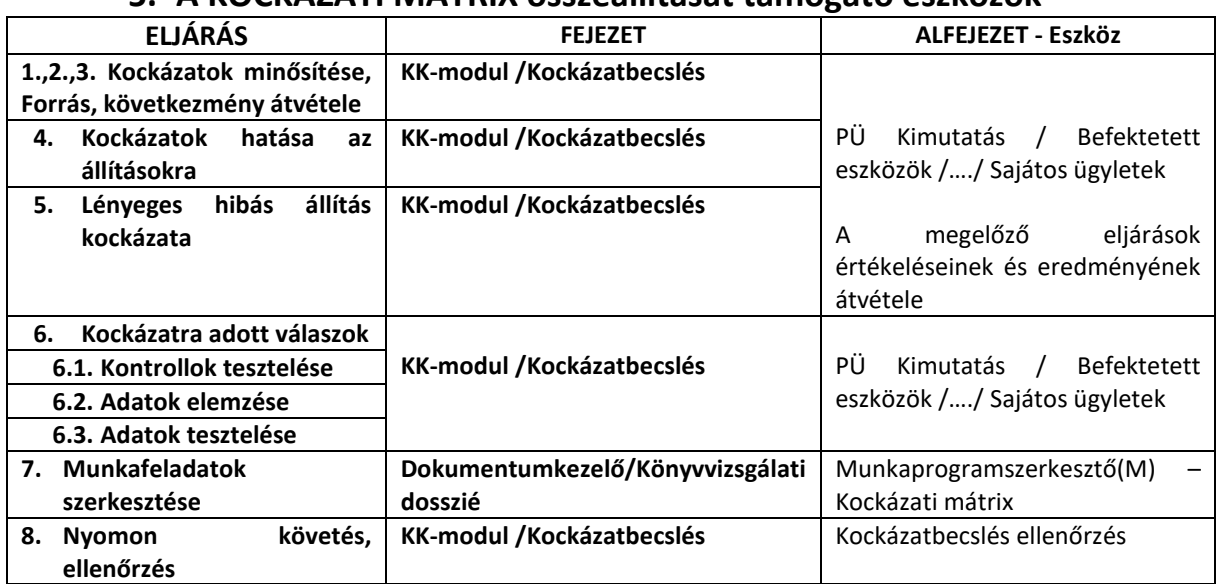

#### **5. A KOCKÁZATI MÁTRIX összeállítását támogató eszközök**

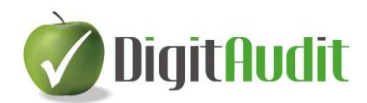

# <span id="page-42-0"></span>**3.sz. melléklet: Az állitások tartalma**

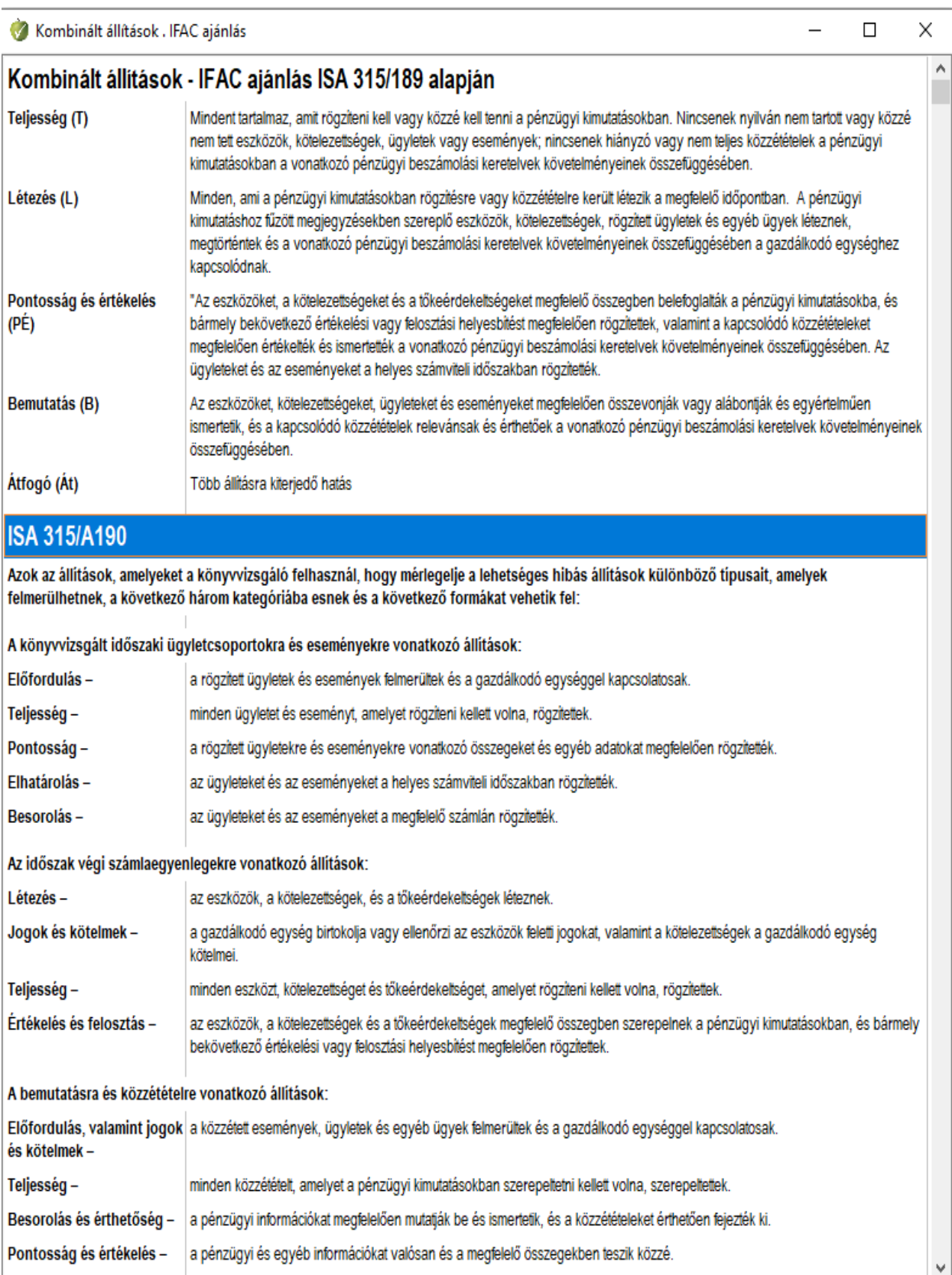